# Introduction for how to access and use the Dynamic Dashboard by Elmar Nimmesgern, Secretariat Lead Global AMR R&D Hub TABLE OF CONTENTS

- 1. Introduction
- 2. <u>Landing page</u>
- 3. <u>The Frame</u>
- 4. <u>Search</u>
- 5. Investments in AMR R&D report
- 6. <u>All sectors reports</u>
  - <u>Countries report</u>
- 7. <u>Animal reports</u>
- 8. <u>Environment reports</u>
- 9. <u>Human reports</u>
  - Funders report
  - <u>Research organisation report</u>
  - o <u>Research area report</u>
  - o <u>Pathogen report</u>
  - <u>Product development report</u>
- 10. <u>Plant reports</u>
- 11. <u>Our data</u>
- 12. <u>Pipeline Gallery</u>
- 13. <u>Reports 101</u>

#### **INTRODUCTION**

Welcome to the Dynamic Dashboard User Guide.

The user guide is designed to help people to use and get the most out of the Dynamic Dashboard. It will provide an explanation of the objective, key elements and visualisations for each of the reports available in the Dynamic Dashboard. In addition, a detailed explanation on how to use tools, modes and filters of the Dynamic Dashboard.

Guidance is provided in the form of text and screenshots.

#### What is the Dynamic Dashboard

The Dynamic Dashboard is the global knowledge centre on AMR R&D activities and investments across the One Health continuum. It is being regularly updated with new information. The Dynamic Dashboard is comprised of three complementary galleries: the Investment Gallery, the Pipeline Gallery and the Push and Pull Incentives Gallery.

#### Investment Gallery

The Investment Gallery presents basic and applied research projects and/or investments from publicly and privately funded R&D throughout the research and innovation value chain on treatment, preventive measures, diagnostic products, surveillance, policy and interventions (such as stewardship) across all One Health sectors.

Project and/or investment information are being collected in a staged approach. Currently, R&D relevant to only human antibiotic resistant bacterial infections and all relevant animal health infections funded by public or philanthropic funders is presented in the Dynamic Dashboard.

The Dynamic Dashboard will be evolving over time to broader geographical scope, more pathogens and to all One Health Sectors. The user guide will be updated to reflect this evolution.

# Return to top of page. LANDING PAGE

# Objective

The landing page is the gateway to access all information contained in the Dynamic Dashboard.

# Key elements of the page

# Entry points

There are three access points into the Dynamic Dashboard called galleries. These represent research inputs and activities (investment), product-specific research outputs (pipeline) and ways in which we are intervening in product markets to improve their functioning (push and pull incentives), as below:

- 1. Investments in AMR R&D
- 2. Product pipelines
- 3. Push and pull incentives

Select to enter the gallery of interest by clicking the Enter button. You will be directed to the relevant interactive high-level summary.

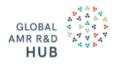

# Dynamic Dashboard

The Global AMR R&D Hub's Dynamic Dashboard continuously collects and presents information on AMR R&D investments, products in the pipeline and push and pull incentives across three galleries. It will provide the evidence base to help set priorities and maximize the impact and efficiency of resources and efforts invested into AMR R&D.

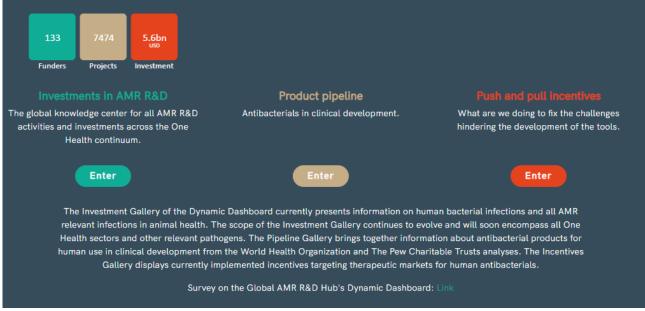

Above the Investment in AMR R&D gallery, the four boxes provide a count of the total number of funders, projects, investments and countries currently collected in the Investment in AMR R&D gallery. The boxes are not entry points or interactive.

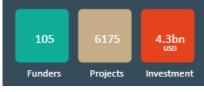

#### Sign in

On the top right of the Dynamic Dashboard you can find links to supporting documentation including the Dynamic Dashboard Library and Definitions and a Sign In button. The Sign In option is currently reserved for administrative users and will at some later stage allow user logins that will give access to additional features.

🔍 Search 🛛 Contact 🚍 Definitions 💵 Library 🔿 Sign in

#### The Global AMR R&D Hub's webpage

The link at the bottom left hand side of the page will take you the Global AMR R&D Hub's website.

|            |                                         | effic                                       | ciency c           |
|------------|-----------------------------------------|---------------------------------------------|--------------------|
| 71         | 3501                                    | \$ 2.1bn                                    | 45                 |
| Funders    | Projects                                | Investment                                  | Countr             |
| The global | l knowledge<br>s and invest<br>Health c | center for all<br>ments across<br>ontinuum. | AMR R              |
|            |                                         | Th                                          | ie Dyna<br>investi |

the eviden/

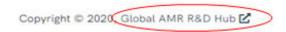

#### Return to top of page.

#### THE FRAME

#### Objective

The Frame allows you to navigate directly to the different galleries:

- 1. Investments in AMR R&D
- 2. Product pipelines Antibacterials in Clinical Development
- 3. Push and pull incentives Incentives for Antibiotic R&D

The Frame remains the same for all galleries and reports in the Dynamic Dashboard.

#### Investment Gallery

The frame for the Investment Gallery enables you to directly navigate to a specific report or One Health sector of interest. Reports are grouped under sectors which can be expanded by clicking the arrow. The individual sector reports will only show projects/investments related to that sector. The Investment into AMR R&D report and the All sectors reports will display information from all sectors.

Currently the Countries and Funder report under All sectors and the Animal and Human reports are available.

| Investments in<br>AMR R&D |
|---------------------------|
| ✓ All sectors             |
| Countries                 |
| Cross Sector              |
| Funder                    |
| ✔ Animal                  |
| Research                  |
| Area                      |
| Environment               |
| ✔ Human                   |
| Research                  |
| Organisations             |
| Research                  |
| Area                      |
| Pathogen                  |
| Product                   |
| Development               |
| Plant                     |
| Data Trends               |
| Our Data                  |

The icons at the top left hand side of the Frame provide direct links to:

- search the data in the Dynamic Dashboard
- contact the Global AMR R&D Hub Secretariat
- the definitions used for the categories
- the supporting documents to help you understand the information, and
- a sign in option (noting the the sign in area is currently not active).

| <b>Q</b> Search | 🖾 Contact | Definitions | 🔰 Library | 🞝 Sign in |
|-----------------|-----------|-------------|-----------|-----------|
| Search fun      | ction     |             |           |           |

# The search function provides you with the option to export all data contained in Dynamic Dashboard, where approval to release has been obtained. Any projects/investments that have not been approved for release will not be displayed here, so the total number of projects may differ compared to the interactive reports.

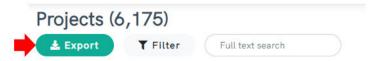

If you are interested in only a certain area or term contained in the Dynamic Dashboard it is possible to do a key word 'Full text search' of the titles of the projects.

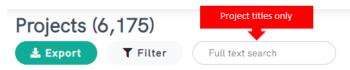

It is also possible to perform a key word search of the abstracts. To do this, select the 'Filter' option and in the first box select Abstract / Objective. In the next box select 'contains' and in the third box type your search word. Then click Save. The example below has used 'Children' as the search term.

| Filter By Properties |                      |   |          |   |          |         | ×    |
|----------------------|----------------------|---|----------|---|----------|---------|------|
|                      | Abstract / Objective | • | contains | ~ | children |         | _    |
|                      |                      |   |          |   |          | Add row | Save |

You can also search for projects in a specific predetermined category. To do this, select the 'Filter' option and in the first box select 'Categories'. In the next box select 'contains' and in the third box type your search word. The categories available to search are:

- Sector currently just 'human' and 'not specified'
- Infectious agent. This is currently only bacteria and the list of individual bacteria and other groupings provided <u>here</u>.
  - Research area (defined and listed <u>here</u>) which include:
    - Basic research
    - Therapeutics
    - Diagnostics
    - $\circ \quad \text{Preventives}$
    - $\circ$  Promotants
    - $\circ \quad \text{Other products} \quad$
    - Operational
    - Policy

•

- Capacity building
- Research area subcategories which include:
  - $\circ$  Fundamental
  - Towards a product
  - Discovery
  - $\circ$  Development
  - o Approval
  - $\circ$  Post Approval
  - $\circ$  Vaccines
  - Other preventives

- Disease groupings which include:
  - Bloodstream infections
  - Bone and joint infections
  - Gastrointestinal tract infections
  - Infections in pregnancy during childbirth or in the puerperium period
  - Nervous and sensory system infections
  - Respiratory tract infections
  - Sepsis
  - Sexually transmissible infections
  - Skin and soft tissue infections
  - Urinary tract infections.

| Filter By Properties |            |   |          |   |             |              | × |
|----------------------|------------|---|----------|---|-------------|--------------|---|
|                      | Categories | • | contains | • | Operational |              |   |
|                      |            |   |          |   |             | Add row Save | D |

#### Return to top of page.

#### **INVESTMENTS IN AMR R&D HIGH LEVEL REPORT**

#### **Objective**

The Investments into AMR R&D report provides a high-level summary of all the information contained in the Dynamic Dashboard. The report is designed for users to quickly see the AMR R&D activity (by either number of projects or investment) over the years, by priority level of bacteria, by the different research areas and also by location and number of funders. As with all reports in the Dynamic Dashboard it is interactive and users can explore the data with one click.

It will contain information from all One Health sectors, once available.

#### Key elements of the page

#### **Parametres**

Parameter options enable you to select how you want the information in the report displayed either by number of projects or total investments. The selected option will continue through all reports unless changed. Buttons in dark grey are selected. Click buttons to unselect or select.

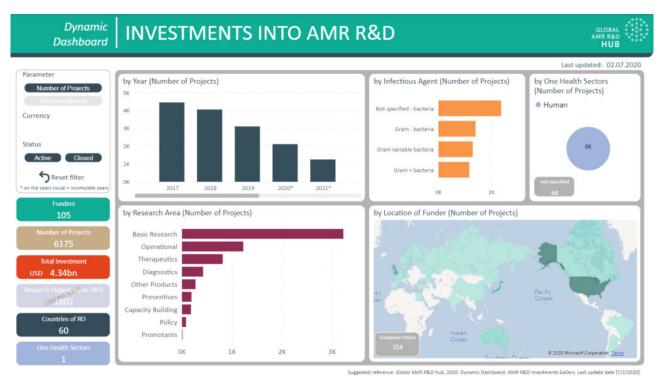

When total investments is selected, you have an option to change the currency (USD or  $\in$ ) and also to filter by the project status (active or closed). The visuals in the report are now displaying information by investments in selected currency.

| Parameter         |                    |
|-------------------|--------------------|
|                   |                    |
| Total Investments |                    |
| Currency          | 1                  |
| <b>\$</b>         | US \$ are selected |
| Status            |                    |
| Active Closed     | US \$ are selected |

When the number of projects is selected the option to change currency is not available. The visuals in the report are now displaying information by the number of projects by the selected project status.

| Parameter Number of Projects |                               |
|------------------------------|-------------------------------|
| Total Investments            |                               |
| Currency                     |                               |
| \$                           | Currency option not available |
| Status                       |                               |
| Active Closed                | Active projects are selected  |

#### **Reset filter button**

This button will reset al filters and selections applied in the report.

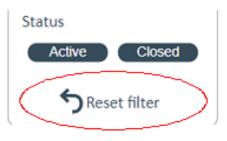

#### Boxes

Boxes are an element that are used throughout all reports. The boxes contain the total count of funders, countries, investment, projects, research organisations and One Health sectors. The values will change when filters are applied or selections are made on the visuals. The boxes are not interactive and will not change the visuals if clicked. The total investment amount in the boxes may not match the total investment provided in the visualisations in the report. This is because the boxes provide the investment for the whole project while the visualisations will split the budget when a project is categorized with multiple sectors, research areas, and/or R&D stages.

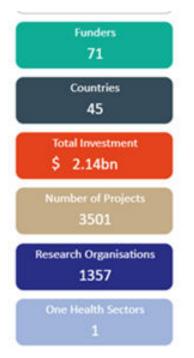

# Visuals

The report presents five visuals of which four are interactive. Currently the One Health sectors visual is static.

As with all reports in the Dynamic Dashboard the visuals are interactive. Users can click a country of interest (the example shows the UK) and the visuals adjust to display information only for the selected country.

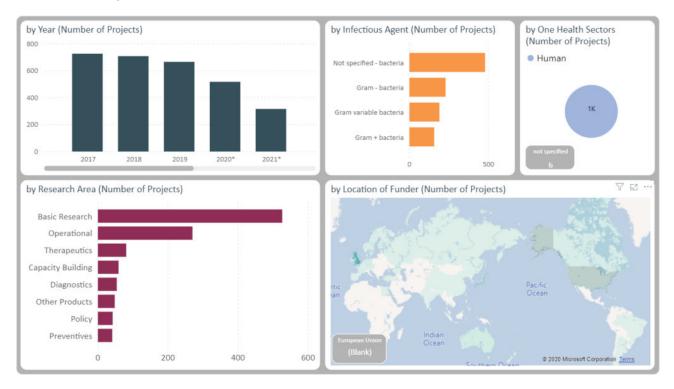

Users can click a specific year (the example shows 2020) and the visuals will adjust to display information only for the selected year.

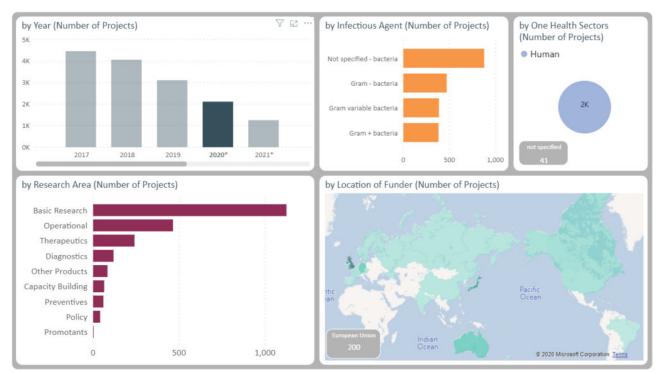

#### How to interact with the report

The <u>Reports 101</u> section provides more information on functionality and what the different icons or options do.

#### Return to top of page. ALL SECTORS REPORTS COUNTRIES REPORT

#### **Objective**

Explore the data by what is happening in different countries across all One Health sectors. See AMR R&D activities that are being funded by the selected country(ies) and also who is doing research in the selected country(ies) and where they are being funded from (country level only).

#### Key elements of the page

#### **Parameters**

For information on the parameters please see the Investment in AMR R&D report.

#### Filters

The different filters allow you to tailor the report to show information by a country(ies), by year and by One Health sector(s). You are able to make multiple selections for all filters.

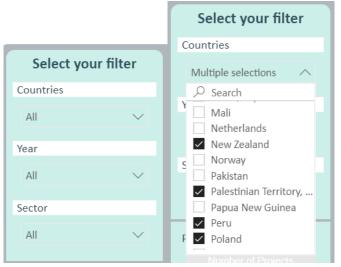

#### Boxes

Boxes are an element that are used throughout all reports. The boxes contain the total count of funders, investment and projects. The values will change when filters are applied or selections are made on the visuals. The boxes are not interactive and will not change the visuals if clicked. The total investment amount in the boxes may not match the total investment provided in the visualisations in the report. This is because the boxes provide the investment for the whole project while the visualisations will split the budget when a project is categorized with multiple sectors, research areas, and/or R&D stages.

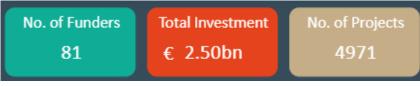

#### Visuals

The report presents six visuals, all of which are interactive except currently the One Health sectors visual.

When an individual country is selected in the filters (example is the United Kingdom) then all AMR R&D activity linked to that country is displayed in the visuals. This includes when the funder and research organisation is located in the selected country(ies).

| Select your filter                                                                                     | Funding activity by selected countries /                                                                                 | • Funding domestic                                           | by Research Area (Total Investmen<br>Basic Research                            | nts in USD) by Infectious Agent<br>(Total Investments in<br>USD) |
|----------------------------------------------------------------------------------------------------|----------------------------------------------------------------------------------------------------|--------------------------------------------------------------|--------------------------------------------------------------------------------|------------------------------------------------------------------|
| United Kingdom Vear                                                                                    | United Kingdom                                                                                                    | Funding internatio     RO received intern                    | Operational<br>Therapeutics<br>Capacity Building<br>Preventives<br>Diagnostics | Not specifie<br>Gram - bact<br>Gram variab                       |
| All V                                                                                                  |                                                                                                    |                                                              | Other Products<br>Policy                                                       | Gram + bact                                                      |
| Parameter<br>Number of Projects<br>Total Investments<br>Currency                                       | 0.0bn 0.5b                                                                                                    | on                                                           | by Location of Research Organisat                                              | ion (Total Investments in USD)                                   |
| USD DELCO<br>Status<br>Active Closed                                                                   | Loc. of Funder     Parameter     S       United Kingdom     857,563,519     T       European Union     106,423,774     T | by One Health Sectors (Total<br>Investments in USD)<br>Human | 4                                                                              | Pacific                                                          |
| Reset filter<br>0 = Research Organisations<br>on the years visual = incomplete years<br>See Data Table | United States 26,428,065 T<br>Denmark 1,707,524 T<br>Canada 18,873 T                                                     | 963M<br>not specified<br>12M                                 | ▶ Bing                                                                         | B 2025 Microsoft Corporation                                     |

Funding activity by selected countries

This visual shows the AMR R&D activity happening in the selected country(ies) by showing what funders located in the selected country(ies) are funding (both domestically and internationally) and what international funders are funding within the selected country(ies).

The legend of the visual explained using the United Kingdom as an example:

- 1. Funding domestic RO (Research Organisation) this is funding provided funders in the United Kingdom to research organisations located in the United Kingdom
- 2. Funding international RO Funding provided by funders in the United Kingdom to research organisations located in other countries (the map will show you where these research organisations are located)
- 3. RO receiving international funding Funding provided by funders in other countries to research organisations located in the United Kingdom (the table titled location of funder shows where these funders are located)

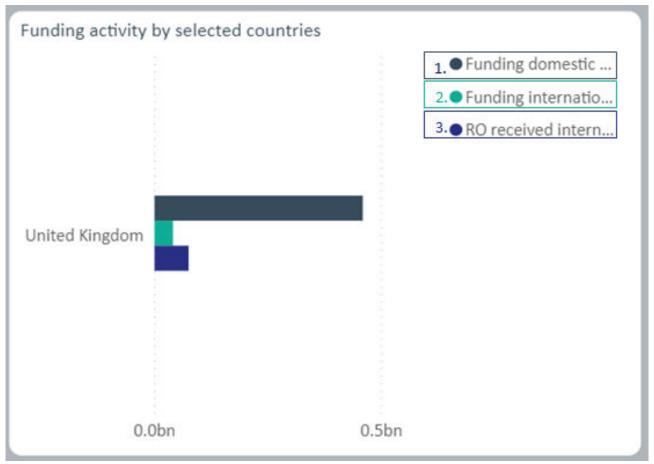

#### **Location of Funder**

This visual displays the country where the funder is located. Of note, it will show the location of the international funders who are funding Research Organisations (RO) in the selected country(ies). Still using the United Kingdom as an example, when RO received international funding is selected in the Funding activity by selected countries visual, the location of these international funders can be seen to be European Union, United States, Switzerland, Canada and Denmark.

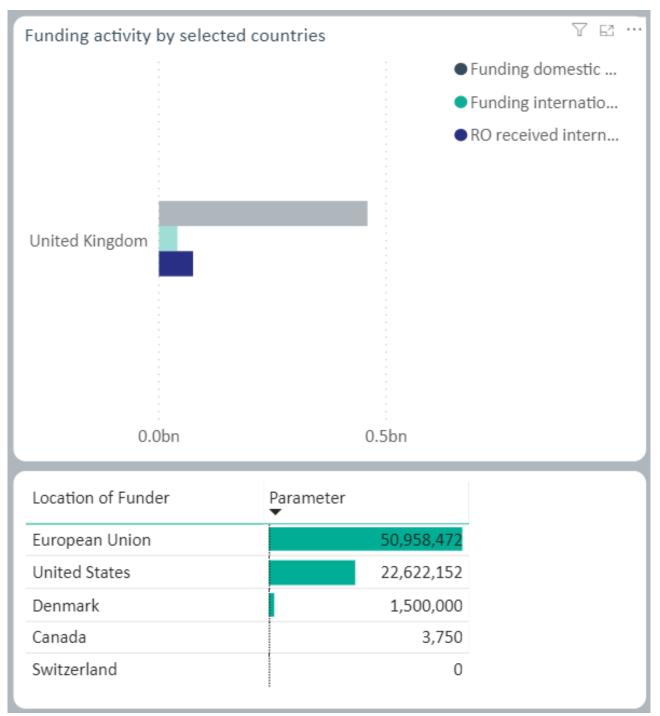

# By Location of Research Organisation

This visual displays the country where the research organisation is located. Of note, it will show the location of the research organisations that the selected country(ies) is funding internationally. Still using the United Kingdom as an example, when Funding International RO is selected in the Funding activity by selected countries visual is selected, the location of these research organisations can be seen to be a number of different countries including Ireland, South Africa, Switzerland, the United States. The full list of countries can be seen when selecting 'show as table' function on the map. For information on how to do this see the <u>Reports 101</u> section.

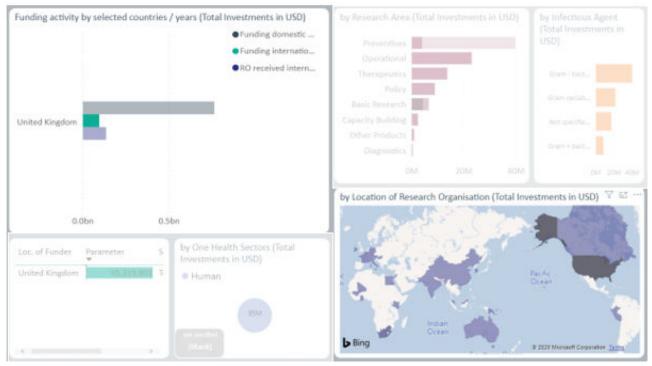

The location of research organisations funded by the United Kingdom as displayed by 'show as table' function.

| Location of Research Organisation | Parameter<br>🔻 | Selected Parameter       |
|-----------------------------------|----------------|--------------------------|
| United States                     |                | Total Investments in USD |
| Belgium                           | 15,717,901     | Total Investments in USD |
| South Africa                      | 14,044,213     | Total Investments in USD |
| Gambia                            | 12,518,734     | Total Investments in USD |
| Korea, Republic of                | 5,789,944      | Total Investments in USD |
| Switzerland                       | 4,146,003      | Total Investments in USD |
| Papua New Guinea                  | 3,945,079      | Total Investments in USD |
| France                            | 3,907,751      | Total Investments in USD |
| Germany                           | 3,454,413      | Total Investments in USD |
| Italy                             | 2,978,363      | Total Investments in USD |
| ireland                           | 1,166,005      | Total Investments in USD |
| Kenya                             | 784,104        | Total Investments in USD |
| Austria                           | 641,457        | Total Investments in USD |
| India                             | 547,766        | Total Investments in USD |
| Australia                         | 505,856        | Total Investments in USD |
| Pakistan                          | 498,411        | Total Investments in USD |
| Hungary                           | 495,475        | Total Investments in USD |
| Peru                              | 220,517        | Total Investments in USD |
| China                             | 81,575         | Total Investments in USD |
| Canada                            | 66,160         | Total Investments in USD |
| Mali                              | 47,999         | Total Investments in USD |
| Malaysia                          | 36,018         | Total Investments in USD |
| Ghana                             | 28,033         | Total Investments in USD |
| Egypt                             | 9,461          | Total Investments in USD |
| Palestinian Territory, Occupied   | 4,695          | Total Investments in USD |
| Jordan                            | 4,671          | Total Investments in USD |
|                                   |                |                          |

#### Filtered by multiple countries

If multiple countries are selected in the filter, it is still possible to see the data for each country selected by clicking on the name of the country in the funding activity by selected countries visual.

All visuals will then display information just for this country. The example below has selected United States.

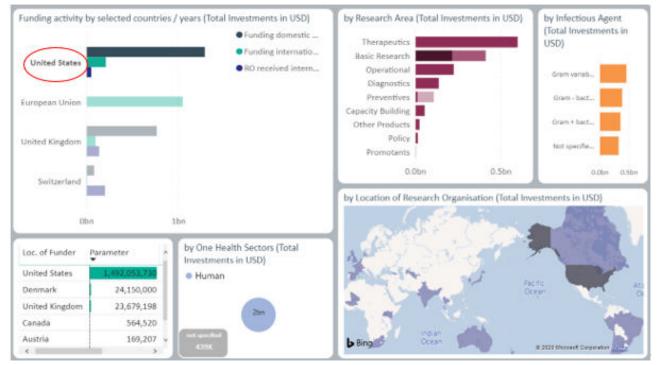

Using the same example, it is possible to drill down to see the funding amount either by:

- 1. country by year (hierarchy arrows), or
- 2. year in total (double down arrows)

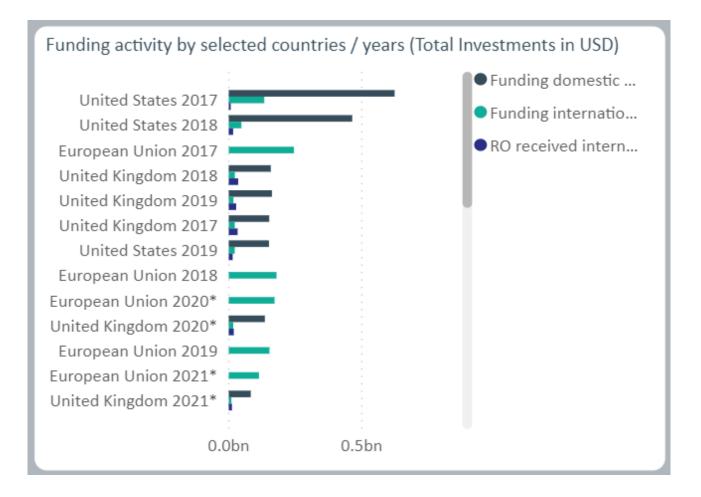

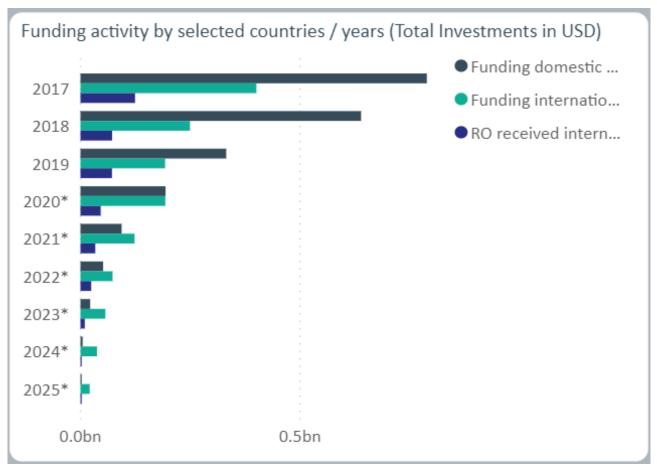

# **By Research Area**

Some projects will be categorised into multiple research areas. When this happens, the investment is split evenly across the research areas. For example, if a project is both capacity building and diagnostics then 50% if the investment will be allocated to each research area. However, the project number is not be split across the research areas. Please note that this total investment amount may not match the total investment figure reported in the box at the top of the report. This is because the box reports the investment for the entire project and does not split the amount if there a project is categorized into multiple research areas.

# **Underlying data**

To see and download the project level information (where possible to release) for a report, you can click See Data Table. The example below has filtered for projects/investments from Belgium funders in 2017. The resulting data table provides the information for each of the 33 projects.

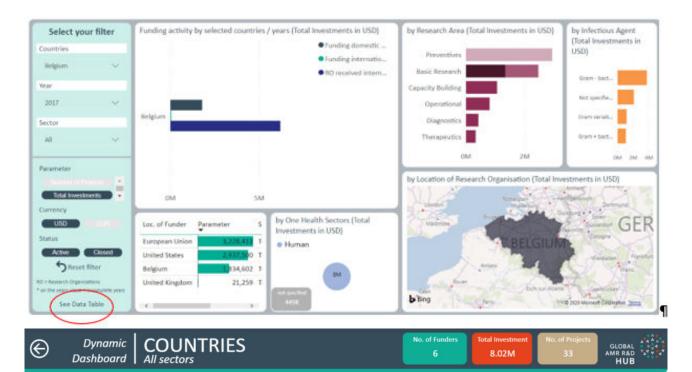

| Title                                                                                                    | Objectiv                                                                                                    |
|----------------------------------------------------------------------------------------------------|----------------------------------------------------------------------------------------------------|
| New Diagnostics for Infectious Diseases: "ND4ID"                                                                                                    | Infectious diseases are a major burden to public health and the global economy, not in the least due to antimicrobial resistance. Rapid point of ca<br>effective clinical management of patients with infectious diseases. Yet there is still a large unmet clinical need for more rapid POC IVDs generating<br>Effectively addressing this need requires a change in the current approach in training researchers on IVDs, generating a new 'breed' of IVD resear<br>and technological perspective. ND4ID takes up this challenge by offering 15 ESRs a world-class first of its kind training programme where they wil<br>clinical, technological and market-oriented viewpoints, from both the academic and non-academic sector. Through a set of synergistic research p<br>important and urgent clinical needs at world leading academic or private sector research groups, the ESRs are offered a holistic training program,<br>field. This training through research is augmented by a unique comprehensive network-wide training programme covering clinical, technical and<br>research, development and exploitation. As such, ND4ID will deliver ESRs that will be in high demand serving as an example for other academic a<br>researchers and further strengthening Europe's position in the internally competitive arena of IVD technology.                                                                                                    |
| "Estimating the effective reproductive rate of M.<br>tuberculosis from changes in molecular clustering<br>rates, to measure the impact of public health<br>interventions on TB transmission" | *Excessive delays in treatment onset limit current tuberculosis (TB) control programs, presenting a major obstacle to the control of the TB epidem<br>temporally, is considered a priority, benefiting the patient (reduced morbidity and mortality) and the society (shortened period of infectiousness)<br>goal: to reduce transmission and eventually contain the spread of TB within the population. However, assessing reduced transmission of TB proof<br>been integrated in mathematical models or in field trials of public health interventions. Therefore, I aim to develop a model that incorporates bac<br>human host population, hypothesizing that an effective Enhanced-Case-Finding (ECF) method can interrupt TB transmission. Integration of routin<br>bioinformatics and mathematical modeling provides a novel and powerful approach to understand the key determinants of the TB epidemic, suc<br>the dynamics of TB transmission. I have the unique opportunity to position the present proposal as an added-value study that builds on 3-year CI<br>about to be launched in The Gambia in 2012. By applying molecular genotyping methods to bacterial isolates collected from both the ECF interve<br>measure and model the impact of ECF on the transmission of TB. This will be the first study of its kind in integrating molecular genotyping data in<br>level interventional study. The identification of significant transmission parameters will be important both for basic TB research and also for healt<br>interventions in the future.' |
| Albomycin gebaseerde tRNA synthetase inhibitoren<br>als lead structuren voor de ontwikkeling van nieuwe<br>antibiotica                                                                       |                                                                                                    |
| Assessment of the nasopharyngeal carriage of<br>Streptococcus pneumoniae and other common<br>pathogens in infants (6-30 months) with acute otitis                                            |                                                                                                    |

Please note that only filters used in the side bar will narrow the results presented through the See Data Table function. This means that if you use the interactive filter by clicking on a component in the visuals this will not narrow the projects/investments presented. For further search functionality, click on Search in the Frame.

#### How to interact with the report

The <u>Reports 101</u> section provides more information on functionality and what the different icons or options do.

Return to top of page. ANIMAL REPORTS

#### Coming on 31 July 2020

Return to top of page. ENVIRONMENT REPORTS Coming in 2021

#### Return to top of page. HUMAN REPORTS FUNDER REPORT

#### **Objective**

Explore the data by who is providing the funding. See what research areas and stages that funders are funding over the years and also where that research is happening.

#### Key elements of the page

#### **Parameters**

For information on the parameters please see the **Investment in AMR R&D report**.

#### **Filters**

The different filters allow you to tailor the report to show information by the different types of funders and the location of the funder.

| Select your filter |  |  |  |
|--------------------|--|--|--|
| Location of Funder |  |  |  |
| All 🗸              |  |  |  |
| Type of Funder     |  |  |  |
| All 🗸              |  |  |  |
|                    |  |  |  |
|                    |  |  |  |

#### Boxes

Boxes are an element that are used throughout all reports. The boxes contain the total count of funders, investment and projects. The values will change when filters are applied or selections are made on the visuals. The boxes are not interactive and will not change the visuals if clicked.

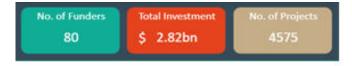

#### Visuals

The report presents five interactive visuals.

# **By Funder**

Users can search and click on a funder of interest and all visuals adjust to display information only for the selected funder. The example is showing all AMR R&D funding provided by the Innovative Medicines Initiative.

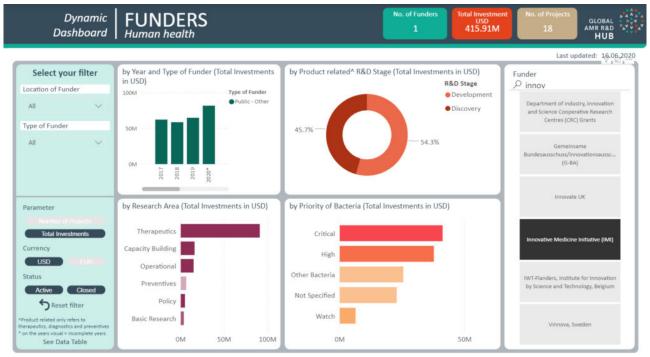

The list of funders will update and show the relevant results based on the filters selected. The example shows Australia selected as the location of funder and then only funders located here are displayed.

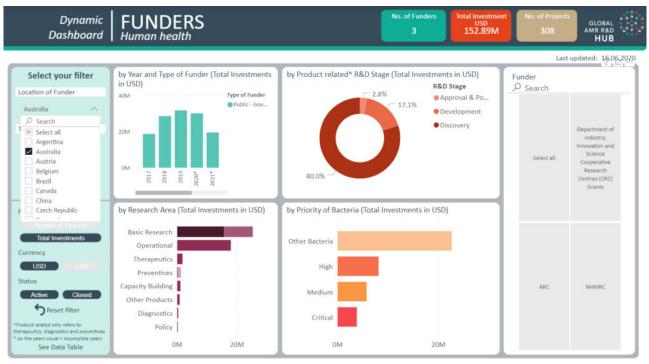

# By Year and Type of Funder

Users can click a specific year (the example shows 2018) and the visuals will adjust to display information only for the selected year. Hover your mouse to see the full titles of the legend in any of the visuals.

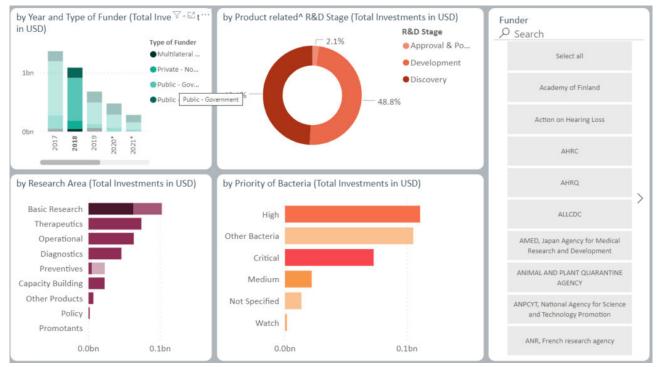

**By Research Area** 

Some projects will be categorised into multiple research areas. When this happens, the investment is split evenly across the research areas. For example, if a project is both capacity building and diagnostics then 50% if the investment will be allocated to each research area. However, the project number is not be split across the research areas. Please note that this total investment amount may not match the total investment figure reported in the box at the top of the report. This is because the box reports the investment for the entire project and does not split the amount if there a project is categorized into multiple research areas.

You can see that some research areas have subcategories. The names of these subcategories can be seen when you hover over the area of interest or can be seen when you click 'show as a table'.

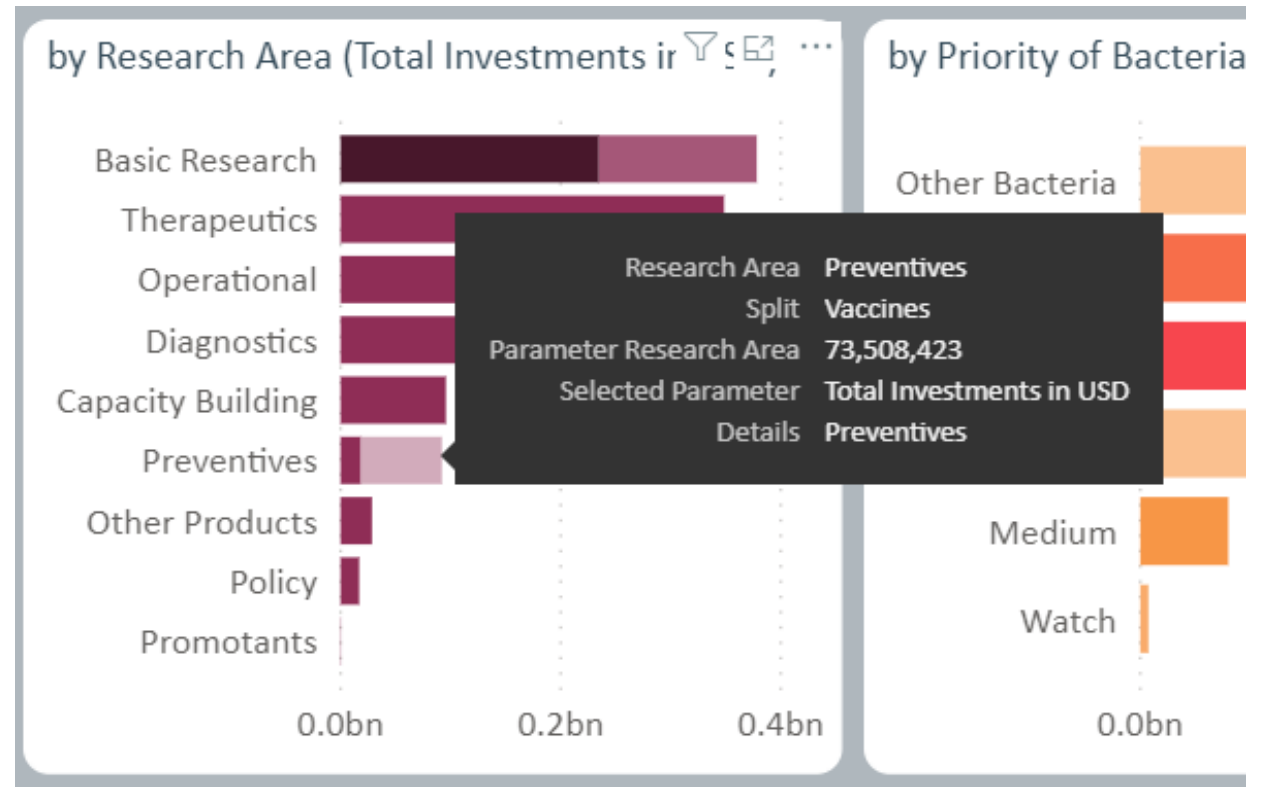

Product related R&D Stage

The Product related R&D Stage visual currently only presents information from the therapeutics, diagnostics and preventives research areas. Therefore the total will be less than the overall as not all investments are included. It is possible to drill down for more information in this visual. See the <u>Reports 101</u> section on how to do this.

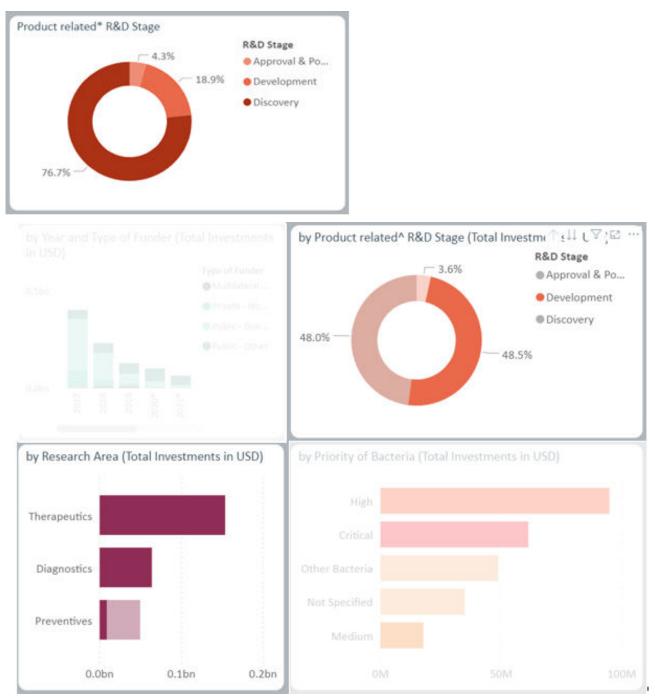

By priority of bacteria

This visual presents the bacteria grouped based on their priority level. This grouping is explained <u>here</u>. The colours used in this visual for priority level are continued throughout the human health reports

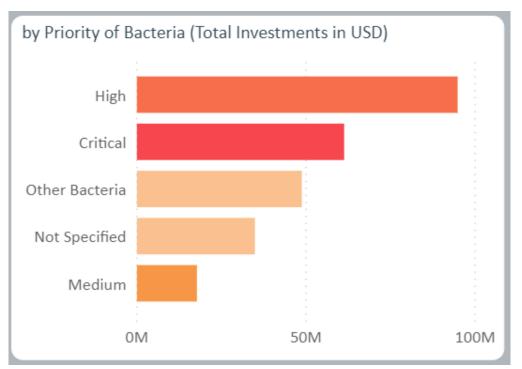

It is possible to drill down on this visual to see the individual bacteria names. For more information on how to drill down please refer to the <u>Reports 101</u> section.

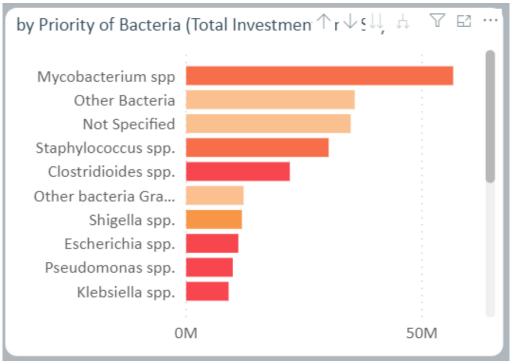

# **Underlying data**

To see and download the project level information (where possible to release) for a report, you can click See Data Table. The example below has filtered for projects/investments from 'public - other' funders in New Zealand. The resulting data table provides the information for each of the 16 projects from this one funder.

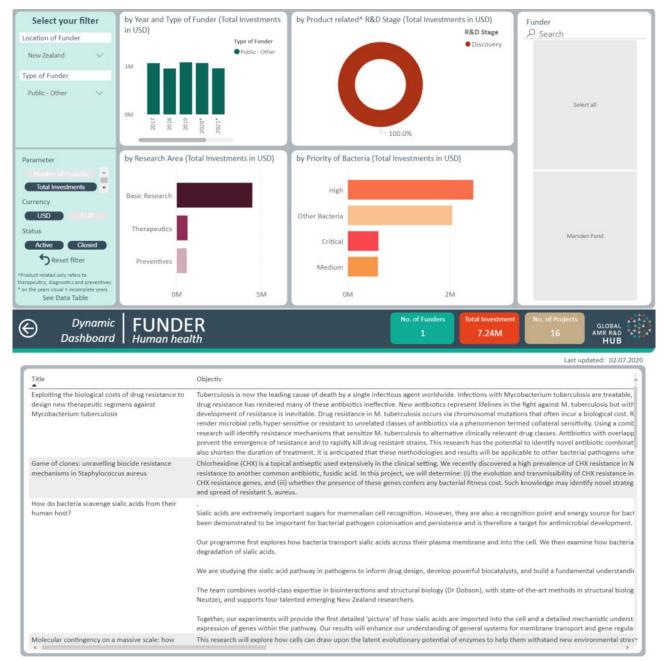

Please note that only filters used in the side bar will narrow the results presented through the See Data Table function. This means that if you use the interactive filter by clicking on a component in the visuals this will not narrow the projects/investments presented. For further search functionality, click on Search in the Frame.

#### How to interact with the report

The <u>Reports 101</u> section provides more information on functionality and what the different icons or options do.

# Return to top of page. RESEARCH ORGANISATION REPORT

This report is currently under development and will be available soon.

#### **Objective**

Explore the data by who is doing the research. See what area of research is being investigated and the R&D activity by year. It is also possible to see the top 5 research organisations based on your selection.

# Return to top of page. RESEARCH AREA REPORT

#### **Objective**

Explore the data by the different research areas. See how much AMR R&D activity is happening by year, the type of funder, type of research organisations, the bacteria and stage of research.

#### Key elements of the page

#### Parameters

For information on the parameters please see the **Investment in AMR R&D report**.

#### **Filters**

The different filters allow you to tailor the report to show information by the different research areas, individual bacteria and/or by R&D stages. You are able to make multiple selections for all filters.

| Select your          | filter  |
|----------------------|---------|
| Research Area        |         |
| All                  | $\sim$  |
| Priority Level of Ba | acteria |
| All                  | $\sim$  |
| R&D Stage            |         |
| All                  | $\sim$  |
|                      |         |

#### Boxes

Boxes are an element that are used throughout all reports. The boxes contain the total count of funders, investment and projects. The values will change when filters are applied or selections are

made on the visuals. The boxes are not interactive and will not change the visuals if clicked. The total investment amount in the boxes may not match the total investment provided in the visualisations in the report. This is because the boxes provide the investment for the whole project while the visualisations will split the budget when a project is categorized with multiple sectors, research areas, and/or R&D stages.

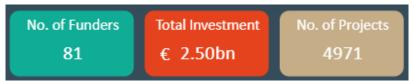

For example, when filtering by Capacity Building, the visualization shows that total investment is 367,151,212 while the total investment box reports 499,580,000.

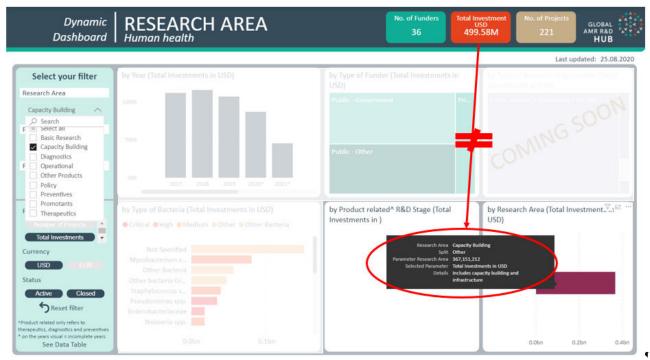

#### Visuals

The report presents five interactive visuals and place holder for the type of research organisation visual which will be coming mid July 2020.

Some projects will be categorised into multiple research areas. When this happens, the investment is split evenly across the research areas. For example, if a project is both capacity building and diagnostics then 50% if the investment will be allocated to each research area. However, the project number is not be split across the research areas.

When a research area is selected in the filters then all AMR R&D activity linked to that research area is displayed in the visuals. The example below has filtered for Capacity building and you can see that the Product Related R&D Stage visual is empty as this visual will currently only display information for therapeutics, preventives and diagnostics research areas.

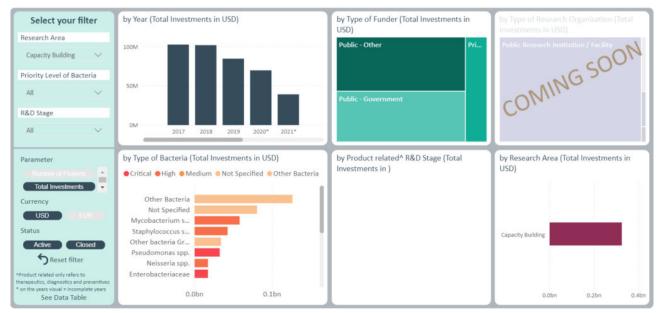

Users can filter by a research area and the priority level of bacteria (which are defined <u>here</u>) and all the visuals adjust to display information only for the selected options. The example shows all diagnostic projects for critical priority level bacteria.

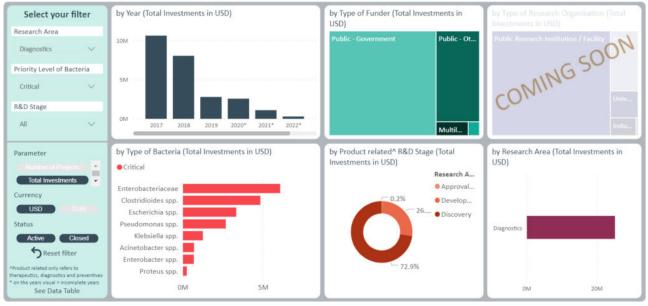

#### **Underlying data**

To see and download the project level information (where possible to release) for a report, you can click See Data Table. The example below has filtered for projects/investments looking at preventives for critical bacteria in the development stage. The resulting data table provides the information for each of the 6 projects from the 6 different funders.

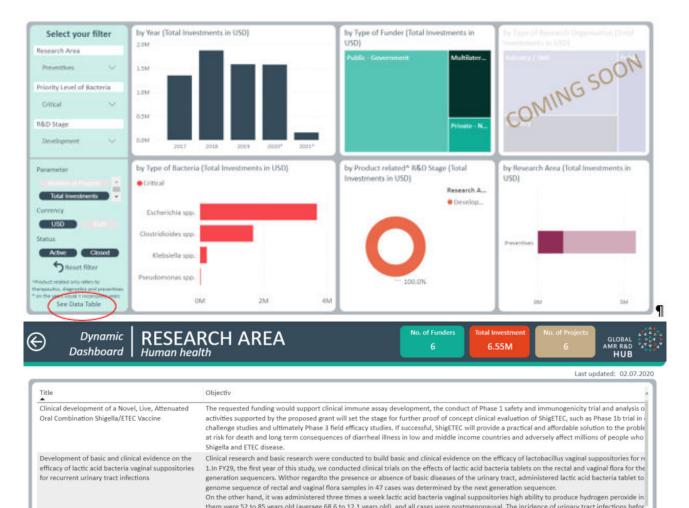

|                                                                                               | 4.4 times / year. Although it is not possible to compare because it is still within one year of administration, the incidence of unnary tact infection<br>3.in using the vitro experimental system, we examined the combined effect of lactic acid bacteria and antimicrobial agents on Pseudomonas aeru<br>method, Pseudomonas aeruginosa growth is suppressed by lactic acid bacteria, the formation inhibitory effect of biofilm in combination with UF<br>inhibitory effect of Pseudomonas aeruginosa biofilm by lactic acid bacteria was observed, the inhibitory effect of biofilm in combination with UF<br>crispatus), the usefulness of the highest strain of hydrogen peroxide producing ability is suggested, the therapeutic effect of combination with an |
|-----------------------------------------------------------------------------------------------|----------------------------------------------------------------------------------------------------|
| EBSELEN PREVENTION OF C. DIFFICILE RECURRENCE                                                 | Clostridium difficile infection (CDI) is a life-threatening colon infection that causes more than 20,000 deaths each year in the US alone. Although $\varepsilon$ increase the risk for gut microbe dysbiosis, leading to infection recurrence. An estimated 25-60 per cent of antibiotic-treated patients experience recurrence remains a significant challenge in treating CDI. Facile is developing Ebselen, an organoselenium compound, for the prevention of recu already achieved initial clinical screevies. The program would provide a therapeutic with a proven clinical safety record from nonclinical                                                                                                    |
| ETVAX – the first oral vaccine for protection<br>against traveller's diarrhoea caused by ETEC | This project will perform a Phase II study of ETVAX 倓 an oral vaccine against traveller候s diarrhoea (TD) caused by enterotoxigenic E. coli bactivaccine with a full ETEC indication. TD caused by enterotoxigenic E. coli bacteria is the most common illness that affects travellers traveling in the regions. Currently, there is no approved method for preventing TD.                                                                                                    |
|                                                                                               | Travellers are recommended to use off-label antibiotics such as Rifaximin or the cholera vaccine Dukoral to prevent TD. In business terms, there e commercializing an effective and safe ETEC vaccine. Scandinavian Biopharma is the first SME positioned to capture this opportunity. The envisage                                                                                                    |

Please note that only filters used in the side bar will narrow the results presented through the See Data Table function. This means that if you use the interactive filter by clicking on a component in the visuals this will not narrow the projects/investments presented. For further search functionality, click on Search in the Frame.

#### How to interact with the report

The <u>Reports 101</u> section provides more information on functionality and what the different icons or options do.

Return to top of page. PATHOGEN REPORT

# Objective

Explore the data by the bacteria that you are interested in. See the AMR R&D activity over the years, what type of research organisation is doing the research, and what areas and stages that R&D is happening.

#### Key elements of the page

#### **Parameters**

For information on the parameters please see the <u>Investment in AMR R&D report</u>.

#### Filters

Currently you can to tailor the report to show information by the infectious agents, priority level of bacteria (defined <u>here</u>) and bacteria you are interested in. You are able to make multiple selections. Later in 2020, you will also be able to filter by infectious agent (bacteria, fungi, virus, parasite).

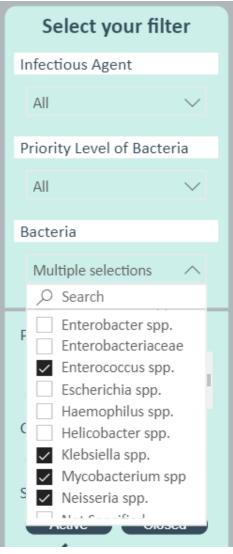

#### Boxes

Boxes are an element that are used throughout all reports. The boxes contain the total count of funders, investment and projects. The values will change when filters are applied or selections are made on the visuals. The boxes are not interactive and will not change the visuals if clicked. The total investment amount in the boxes may not match the total investment provided in the visualisations in the report. This is because the boxes provide the investment for the whole project while the visualisations will split the budget when a project is categorized with multiple sectors, research areas, and/or R&D stages.

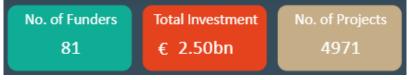

Visuals

The report presents four interactive visuals and a place holder for the type of research organisation.

# By Product Related R&D Stage

Users can filter by a bacterium and click an R&D stage of interest and all the visuals adjust to display information only for the selected options. The examples show all discovery projects for *Mycobacterium* spp.

Please note that R&D stage information is currently only available for therapeutics, diagnostics and preventives projects and this is the only information displayed for this visual.

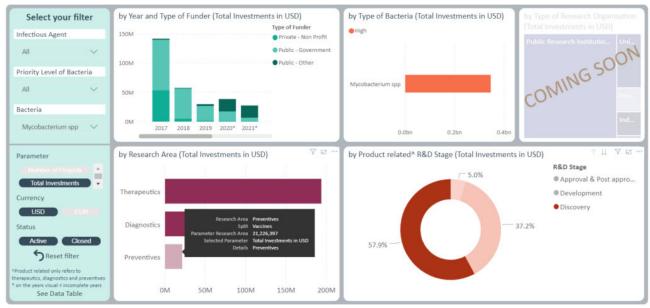

# By Year and Type of funder

Users can filter by multiple bacteria and click on a year and all the visuals adjust to display AMR R&D activity for that one year for the selected bacteria. The example shows all AMR R&D activity for 2017 for the critical level bacteria (defined <u>here</u>).

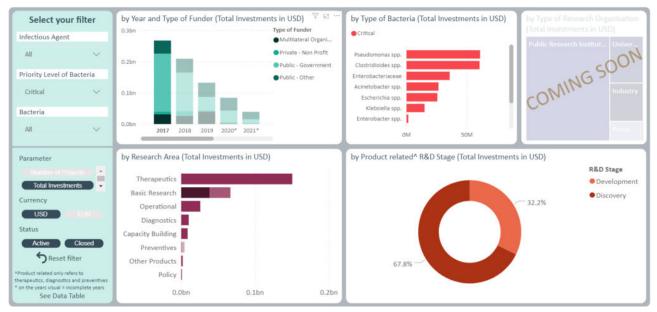

By research area

Some projects will be categorised into multiple research areas. When this happens, the investment is split evenly across the research areas. For example, if a project is both capacity building and diagnostics then 50% if the investment will be allocated to each research area. However, the project number is not be split across the research areas. Please note that this total investment amount may not match the total investment figure reported in the box at the top of the report. This is because the box reports the investment for the entire project and does not split the amount if there a project is categorized into multiple research areas.

# **Underlying data**

To see and download the project level information (where possible to release) for a report, you can click See Data Table. The example below has filtered for projects/investments looking at preventives for critical priority level bacteria in the development stage. The resulting data table provides the information for each of the 6 projects from the 6 different funders.

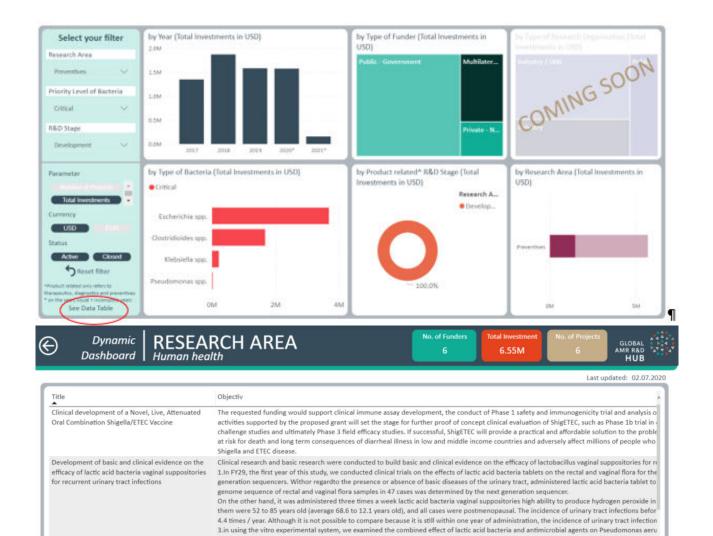

|                                                                                               | inhibitory effect of Pseudomonas aeruginosa biofilm by lactic acid bacteria was observed, the inhibitory effect was enhanced in combination with<br>crispatus), the usefulness of the highest strain of hydrogen peroxide producing ability is suggested, the therapeutic effect of combination with an                                                                                                    |
|-----------------------------------------------------------------------------------------------|----------------------------------------------------------------------------------------------------|
| EBSELEN PREVENTION OF C. DIFFICILE RECURRENCE                                                 | Clostridium difficile infection (CDI) is a life-threatening colon infection that causes more than 20,000 deaths each year in the US alone. Although a<br>increase the risk for gut microbe dysbiosis, leading to infection recurrence. An estimated 25-60 per cent of antibiotic-treated patients experience<br>recurrence remains a significant challenge in treating CDI. Facile is developing Ebselen, an organoselenium compound, for the prevention of recu<br>already achieved initial clinical cure via antibiotics. The program would provide a therapeutic with a proven clinical safety record from nonclinical |
| ETVAX – the first oral vaccine for protection<br>against traveller's diarrhoea caused by ETEC | This project will perform a Phase II study of ETVAX – an oral vaccine against traveller's diarrhoea (TD) caused by enterotoxigenic E. coli bacto<br>vaccine with a full ETEC indication. TD caused by enterotoxigenic E. coli bacteria is the most common illness that affects travellers traveling in the<br>regions. Currently, there is no approved method for preventing TD.                                                                                                    |
|                                                                                               | Travellers are recommended to use off-label antibiotics such as Rifaximin or the cholera vaccine Dukoral to prevent TD. In business terms, there e commercializing an effective and safe ETEC vaccine. Scandinavian Biopharma is the first SME positioned to capture this opportunity. The envisagev                                                                                                    |

method, Pseudomonas aeruginosa growth is suppressed by lactic acid bacteria, the formation inhibitory effect of biofilm in combination with LVF

Please note that only filters used in the side bar will narrow the results presented through the See Data Table function. This means that if you use the interactive filter by clicking on a component in the visuals this will not narrow the projects/investments presented. For further search functionality, click on Search in the Frame.

#### How to interact with the report

The <u>Reports 101</u> section provides more information on functionality and what the different icons or options do.

# Return to top of page. PRODUCT DEVELOPMENT REPORT

#### Objective

Explore the data by the different stages of R&D. See what stage R&D is happening in therapeutic, diagnostic and preventives and what bacteria these potential products will address and who is doing the research.

It is important to note that R&D stage information is currently only available for therapeutics, diagnostics and preventives projects and this is the only information displayed in this report.

#### Key elements of the page

#### Parameters

For information on the parameters please see the <u>Investment in AMR R&D report</u>.

#### Filters

The different filters allow you to tailor the report by the different R&D stages, diseases/syndromes and priority level of bacteria (defined <u>here</u>). You are able to make multiple selections.

| Select your fil      | ter    |
|----------------------|--------|
| R&D Stage            |        |
| All                  | $\sim$ |
| Disease / Syndrome   |        |
| All                  | $\sim$ |
| Priority of Bacteria |        |
| All                  | $\sim$ |
|                      |        |

#### Boxes

Boxes are an element that are used throughout all reports. The boxes contain the total count of funders, investment and projects. The values will change when filters are applied or selections are made on the visuals. The boxes are not interactive and will not change the visuals if clicked.

As this report only presents information on therapeutics, diagnostics and preventives the numbers presented in the boxes are lower than other reports (when no filter is applied).

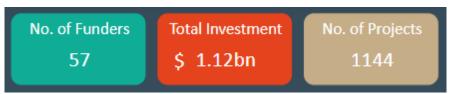

#### Visuals

The report presents five interactive visuals and place holder for the type of research organisation visual which will be coming in mid July 2020.

# By type of bacteria

Users can filter by R&D stage and click a bacterium of interest and all the visuals adjust to display information only for the selected options. The examples show all development projects for *Clostridioides*.

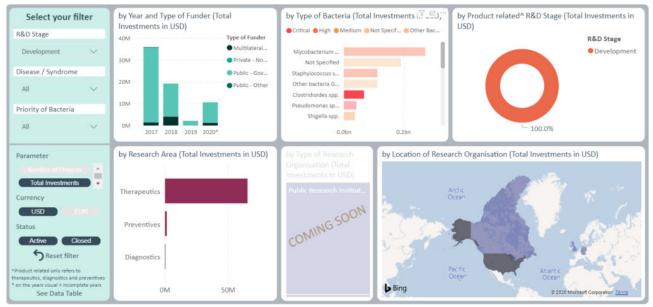

Some projects will research multiple bacteria. When this happens, the investment is split evenly across the different bacteria. For example, if a project is

researching *Escherichia, Klebsiella* and *Pseudomonas* then 33% of the investment will be allocated to each bacteria. However, the project number is not split across the bacteria. Please note that this total investment amount may not match the total investment figure reported in the box at the top of the report. This is because the box reports the investment for the entire project and does not split the amount if there a project is categorized with multiple bacteria.

# By research area

Some projects will be categorised into multiple research areas. When this happens, the investment is split evenly across the research areas. For example, if a project is both capacity building and diagnostics then 50% if the investment will be allocated to each research area. However, the project number is not be split across the research areas. Please note that this total

investment amount may not match the total investment figure reported in the box at the top of the report. This is because the box reports the investment for the entire project and does not split the amount if there a project is categorized into multiple research areas.

# By Location of Research Organisation

Users can click a country of interest on the location of Research Organisation map (the example shows Canada) and all the visuals adjust to display information only for the selected country.

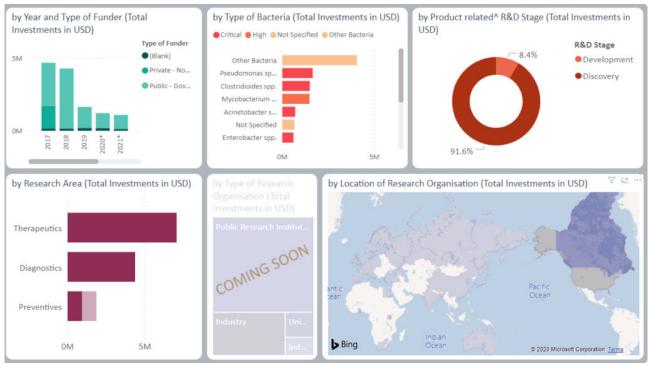

# **Underlying data**

To see and download the project level information (where possible to release) for a report, you can click See Data Table. The example below has filtered for respiratory tract infections and bloodstream infections projects/investments for high priority bacteria in the discovery stage. The resulting data table provides the information for each of the 11 projects from the 8 different funders. In the example below, you can see that one project does not provide an abstract, this could be that we did not receive an abstract or we don't have the permission to publish the abstract.

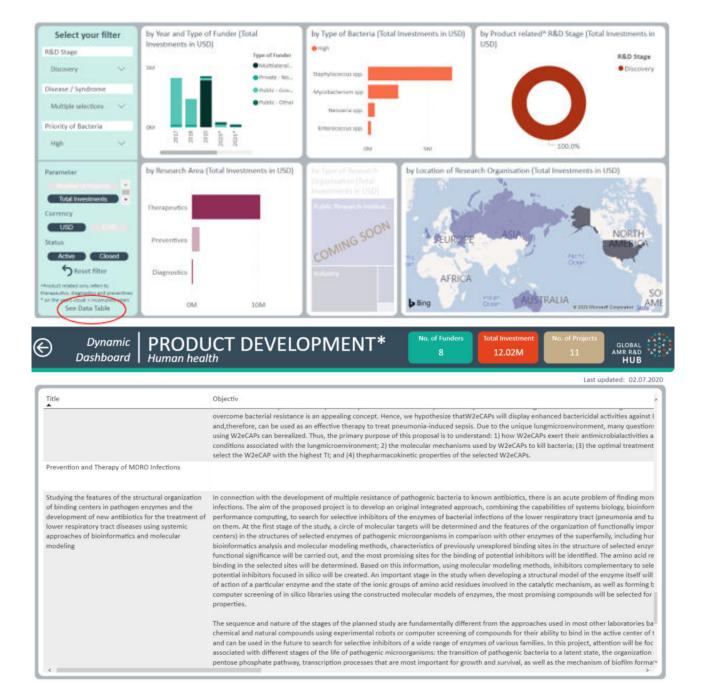

Please note that only filters used in the side bar will narrow the results presented through the See Data Table function. This means that if you use the interactive filter by clicking on a component in the visuals this will not narrow the projects/investments presented. For further search functionality, click on Search in the Frame.

#### How to interact with the report

The <u>Reports 101</u> section provides more information on functionality and what the different icons or options do.

Return to top of page. PLANT REPORTS

## Coming in 2021

# Return to top of page. OUR DATA

#### Objective

When interpreting and using the information contained in the Dynamic Dashboard it is important to understand where the information has come from and where the gaps are.

#### Key element of the page

The map provides the location of the funders that have AMR R&D projects/investments included in the Dynamic Dashboard. The darker the shading of the country the more funders have been included. When you hover over a country the number of funders included is shown. This map is not interactive. Further information on the funders and data sources is provided at <u>Data sources</u>.

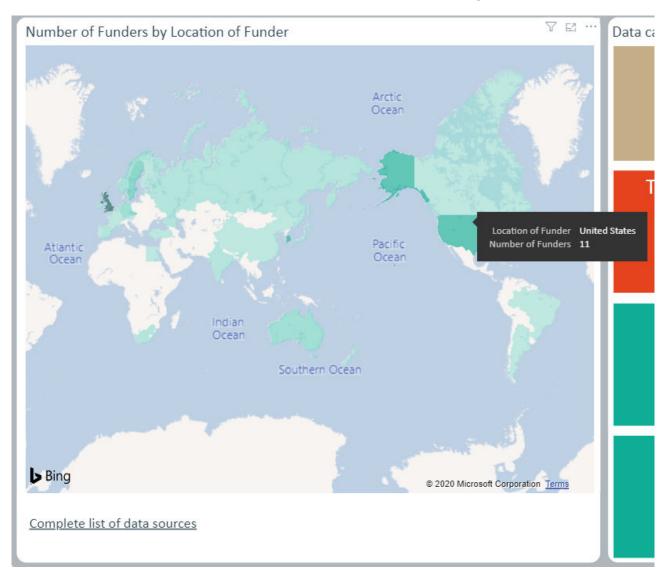

## Data capture in the Dashboard over time

These visuals show the change over time (by month) of the data contained in the Dynamic Dashboard. To see the count for a certain month of an indicator hover your mouse over the relevant point.

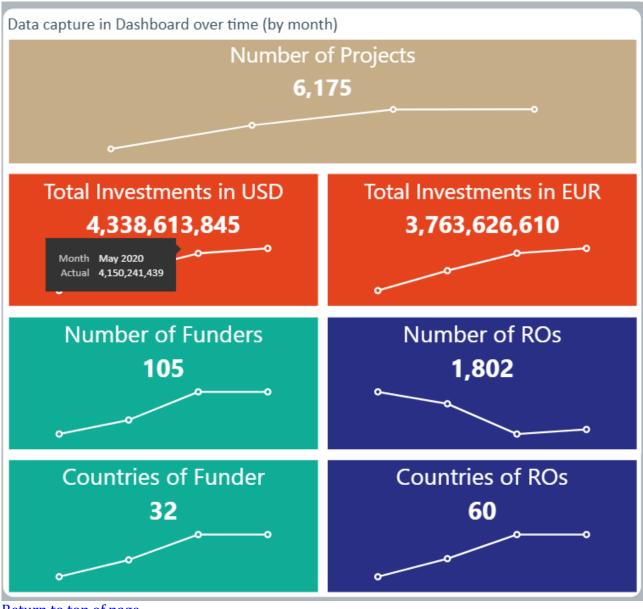

Return to top of page. PIPELINE GALLERY

You can access the Pipeline Gallery from the Dynamic Dashboard Landing page.

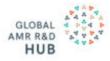

# Dynamic Dashboard

The Global AMR R&D Hub's Dynamic Dashboard continuously collects and presents information on AMR R&D investments, products in the pipeline and push and pull incentives across three galleries. It will provide the evidence base to help set priorities and maximize the impact and efficiency of resources and efforts invested into AMR R&D.

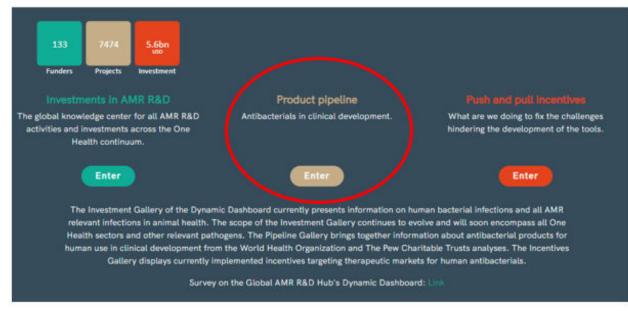

Products in clinical development or that have been recently approved are presented in three categories:

- Addressing priority pathogens
- Addressing tuberculosis
- Addressing *Clostridioides*

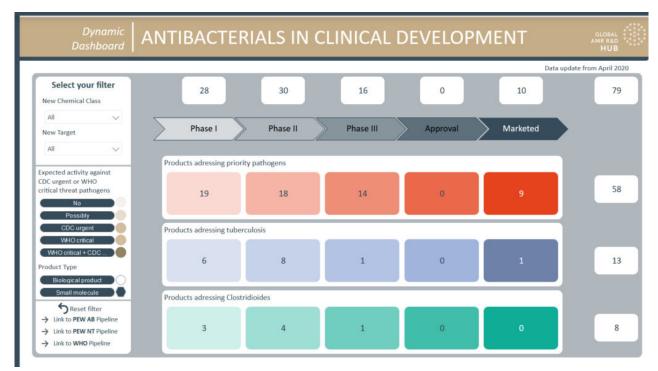

You can click on each of the boxes to reveal the products that fulfill the selected criteria. For example, the products addressing priority pathogens which are in phase II clinical development.

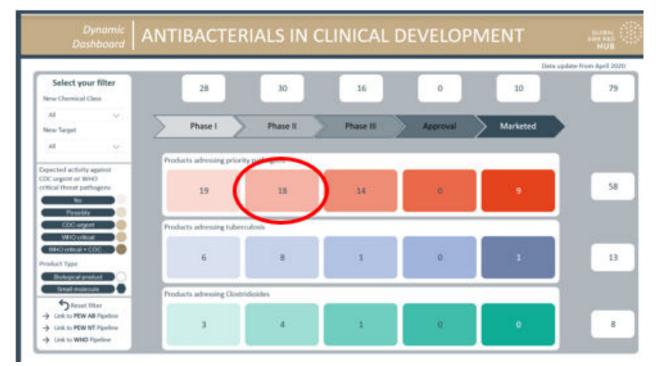

Clicking on the box will take you to a list of products.

#### $\odot$

#### Dynamic Dashboard ANTIBACTERIALS IN CLINICAL DEVELOPMENT

GLOBAL AMR R&D HUB

| Select your filter                             | BP | SM         | Projects                                           | New Chemical Class | NewTarget |           |
|------------------------------------------------|----|------------|----------------------------------------------------|--------------------|-----------|-----------|
| New Chemical Class                             | 0  |            | 514G3                                              | N/A                | N/A       |           |
| All                                            |    | 0          | Afabicin / Debio 1450                              | Yes                | Yes       |           |
|                                                |    | 0          | ARV-1801 / Fusidic Acid                            | No                 | No        |           |
| New Target                                     |    | 0          | Benapenem                                          | No                 | No        |           |
| All                                            |    |            | BOS-228 / LYS-228                                  | No                 | No        |           |
| rii v                                          |    | 0          | Brilacidin                                         | Yes                | No        |           |
|                                                | -  |            | CG-549                                             | Yes                | Yes       |           |
| Expected activity against<br>CDC urgent or WHO |    |            | Contezolid (Contezolid Acefosamil) / MRX-1 (MRX-4) | No                 | No        |           |
| critical threat pathogens                      |    |            | Exebacase / CF-301                                 | N/A                | N/A       |           |
| No No                                          |    | 0          | Finafloxacin                                       | No                 | No        |           |
|                                                |    |            | Gremubamab / MEDI-3902                             | N/A                | N/A       |           |
| CDC urgent                                     |    |            | IMM-529                                            | N/A                | N/A       |           |
|                                                |    | $\bigcirc$ | Nafithromycin / WCK 4873                           | No                 | No        |           |
| WHO critical                                   |    |            | Nemonoxacin/Taigexyn                               | No                 | No        |           |
| WHO critical + CDC )                           |    |            | N-Rephasin (2019 Update: Tonabacase) / SAL-200     | N/A                | N/A       |           |
| Product Type                                   |    |            | Panobacumab / AR-101 / Aerumab                     | N/A                | N/A       |           |
| Biological product                             | 0  |            | Suvratoxumab / MEDI-4893                           | N/A                | N/A       |           |
| Small molecule                                 |    | 0          | TNP-2092 / CBR-2092                                | No                 | No        |           |
| SReset filter                                  | 1  |            |                                                    |                    |           |           |
| → Link to PEW AB Pipeline                      |    |            |                                                    |                    |           |           |
| Link to PEW NT Pipeline                        |    |            |                                                    |                    |           |           |
|                                                | 1  |            |                                                    |                    |           |           |
| → Link to WHO Pipeline                         | 1  |            |                                                    |                    |           | See all o |

You can go back by clicking on the arrow top left

|                           |       |                                                    |                    |           | Data update from April 20 |
|---------------------------|-------|----------------------------------------------------|--------------------|-----------|---------------------------|
| Select your filter        | BP SN | Projects                                           | New Chemical Class | NewTarget |                           |
| New Chemical Class        | 0     | 514G3                                              | N/A                | N/A       |                           |
| AI ~                      |       | Alabicin / Debio 1450                              | Yes                | Yes       |                           |
| A V                       | 0     | ARV-1801 / Fusidic Acid                            | No                 | No        |                           |
| New Target                | 0     | Benapenem                                          | No                 | No        |                           |
| AL V                      |       | 805-228 / US-228                                   | No                 | No        |                           |
|                           | 6     | ) Brilacidin                                       | Yes                | No        |                           |
| Expected activity against | - 0   | CG-549                                             | Yes                | Yes       |                           |
| CDC urgent or WHO         |       | Contezolid (Contezolid Acefosamil) / MRX-1 (MRX-4) | No                 | No        |                           |
| critical threat pathogens | 0     | Exebacase / CF-301                                 | N/A                | N/A       |                           |
|                           |       | Finafloxacin                                       | No                 | No        |                           |
| Pussibly                  | 0     | Gremubamab / MEDI-3902                             | N/A                | N/A       |                           |
|                           | 0     | IMM-529                                            | N/A                | N/A       |                           |
| COC urgent                | 0     | Nofithromycin / WCK 4873                           | No                 | No        |                           |
| WHO entrical              | 6     | Nomonosacin/Taignsyn                               | No                 | No        |                           |
| WHO eritical + CDC        | 0     | N Rephasin (2019 Update: Tonabacase) / SAL-200     | N/A                | N/A       |                           |
| Product Type              | 0     | Panobacumab / AR-101 / Aerumab                     | N/A                | N/A       |                           |
| Bological product         | 0     | Suvratorumab / MEDI-4893                           | N/A                | N/A       |                           |
| Small materiale           |       | TNP-2092 / CBR-2092                                | No                 | No        |                           |
|                           | 1 7   |                                                    | 2.2.2              | 19.124    |                           |
| Seset filter              |       |                                                    |                    |           |                           |
| → Link to PEW A8 Pipeline |       |                                                    |                    |           |                           |

On the left hand side you have filters to chose from, whether a product represents a new chemical class or whether it is active against WHO critical and CDC urgent pathogens, for example. Selecting filters will have the effect that only products are displayed which fulfil the chosen criteria.

In the example, the selection has been made for products that represent a new chemical class.

| Dynamic<br>Dashboard                                                                             | ANTIBACTE                | RIALS IN C     | LINICAL I | DEVELOP  | VENT     | AMIX AND<br>HUB |
|--------------------------------------------------------------------------------------------------|--------------------------|----------------|-----------|----------|----------|-----------------|
| Select your filter                                                                               | 28                       | 30             | 16        |          | Data up  | date from 4     |
| All V                                                                                            | Phase I                  | Phase II       | Phase III | Approval | Marketed | $\sim$          |
| Al V                                                                                             |                          |                |           |          |          |                 |
|                                                                                                  | Products advessing prior | ity pathogens. |           |          |          |                 |
| Expected activity against<br>CDC urgent or WHO<br>critical threat pathogens                      | 19                       | 18             | 14        | 0        | 9        | 58              |
| COC urgent                                                                                       | Products adressing tube  | reulosis       |           |          |          |                 |
| WHO entreal<br>WHO entreal + CDO                                                                 | 6                        | 8              | 1         | 0        | 1        | 13              |
| Biological enduct                                                                                | Products adressing Close | ridiridas      |           |          | _        |                 |
| Reset filter     Link to PEW AB Pipeline     Link to PEW NT Pipeline     Link to PEW NT Pipeline | 3                        | 4              | 1         | 0        | 0        | 8               |

Out of the 79 products represented in the pipeline gallery of the Dynamic Dashboard, now only 19 products are shown. As before one can have the list of products being shown in detail by selecting the desired properties.

In the example the selection for all products is made by clicking on the top right-hand side figure (highlighted above).

|                           |       |                                  |                    |           | Data update from April 202 |
|---------------------------|-------|----------------------------------|--------------------|-----------|----------------------------|
| Select your filter        | BP SI | M Projects                       | New Chemical Class | NewTarget |                            |
| New Chemical Class        |       | Afabicin / Debio 1450            | Yes                | Yes       |                            |
|                           |       | Brilacidin                       | Yes                | No        |                            |
| Yes 🗸 🗸                   |       | BTZ-043                          | Yes                | Yes       |                            |
| New Target                |       | CG-549                           | Yes                | Yes       |                            |
|                           |       | CRS3123                          | Yes                | Yes       |                            |
| All 🗸                     |       | Gepotidacin / GSK2140944         | Yes                | Yes       |                            |
|                           |       | GSK3036656 / GSK070              | Yes                | Yes       |                            |
| xpected activity against  |       | Ibezapolstat / ACX-362E          | Yes                | Yes       |                            |
| DC urgent or WHO          |       | Lefamulin / Xenleta              | Yes                | No        |                            |
| ritical threat pathogens  |       | Macozinone / PBTZ-169            | Yes                | Yes       |                            |
| No                        |       | MGB-BP-3                         | Yes                | Yes       |                            |
| Possibly                  |       | OPC-167832                       | Yes                | Yes       |                            |
| CDC urgent                |       | Ridinilazole / SMT-19969         | Yes                | Yes       |                            |
| WHO critical              |       | SPR-720                          | Yes                | No        |                            |
|                           |       | TBA-7371                         | Yes                | Yes       |                            |
| WHO critical + CDC        |       | Telacebec / Q-203                | Yes                | Yes       |                            |
| roduct Type               |       | TXA709                           | Yes                | Yes       |                            |
| Biological product        |       | Vabomere (Meropenem+Vaborbactam) | Yes                | No        |                            |
| Small molecule            |       | Zoliflodacin / ETX0914           | Yes                | Yes       |                            |
|                           |       |                                  |                    |           |                            |
| S Reset filter            |       |                                  |                    |           |                            |
| → Link to PEW AB Pipeline |       |                                  |                    |           |                            |
| Link to PEW NT Pipeline   |       |                                  |                    |           |                            |

The colour code next to the product represents the activity against the different types of pathogens. These can be selected on. In the example, only the products active against CDC urgent pathogens are selected.

| Select your filter                           | BP SM | f Projects               | New Chemical Class | NewTarget. |  |
|----------------------------------------------|-------|--------------------------|--------------------|------------|--|
| New Chemical Class                           | -0    | Afabicin / Debio 1450    | Yes                | Yes        |  |
| les 🗸                                        |       | CR53123                  | Yes                | Yes        |  |
| 105 V                                        |       | Gepotidacin / G5K2140944 | Yes                | Yes        |  |
| New Target                                   |       | Ibezapolutat / ACX-3626  | Yes                | Yes        |  |
| AB V                                         |       | MGB-BP-3                 | Ves                | Yes        |  |
|                                              |       | Ridinilazole / SMT-19969 | Ves                | Yes        |  |
| xpected activity against                     | 6     | Zolifiodacin / ETX0914   | Yes                | Yes        |  |
| OC urgent or WHO<br>iffical threat pathogens |       |                          |                    |            |  |
| Biological product                           |       |                          |                    |            |  |
|                                              |       |                          |                    |            |  |

Seven out of the 19 products remain.

The shape of the icon next to a product represents whether this is a small molecule antibiotic or a biological antibacterial agent.

| Dynamic<br>Dashboard                                                            | ANTIBACTERIALS                                                                                                    |
|---------------------------------------------------------------------------------|----------------------------------------------------------------------------------------------------|
| Select your filter                                                              | BP SM Projects                                                                                                    |
| New Chemical Class Alt ~ New Target Alt ~                                       | AIC-499 + BLI<br>Apramycie / EBL-10031<br>ARX-1796 (Oral Avihactam prodrug)<br>OCM 0184<br>Cefepime + Zidebactam / WCK 5222<br>Crépodoaine / CTX0282 |
| Expected activity against<br>CDC ungent or WHO<br>oritkal threat pathogens      | IMM 529     K0P-7072     Moropenem + Nacubactam     Nacubactam + Meropenem /R07079901     QPX-3015 + QPX-7728 / Orawance     R6-7686 / OSTA-46375    |
| CDC urgent WHO critical WHO critical WHO critical CDC Product Type              | 59R206<br>59R741<br>TNP-2198<br>TP-273<br>TP-6075                                                                                                    |
| Balkgicki product CO<br>Small molecule<br>Tracer me<br>Units to PEW AS Pipeline | VN83 145 + Ceft/Buten                                                                                                    |
| → Link to PEW NT Pipeline<br>→ Link to WHO Pipeline                             |                                                                                                    |

This can be selected on, as the other filters (not shown).

| Select yo                          | ur filter   |
|------------------------------------|-------------|
| New Chemical                       | Class       |
| All                                | $\sim$      |
| New Target                         |             |
| All                                | $\sim$      |
| xpected activity<br>DC urgent or W |             |
| ritical threat pa                  |             |
| No                                 |             |
| Possibl                            | y 🚬 🔍       |
| CDC urge                           |             |
| WHO criti                          | _           |
| WHO critical +                     | CDC )       |
| roduct Type                        |             |
| Biological pr                      | oduct       |
| Small mole                         | cule        |
| Reset                              | filter      |
|                                    | AB Pipeline |
| → Link to PEW                      | NT Pipeline |
| Link to WHO                        | Pipeline    |

The highlighted Reset filter button will clear selections made.

To see more detail about a product one can hover over its name and a box will appear (not shown).

A table with all products can be accessed by clicking on see all data.

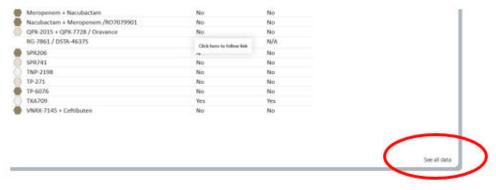

A table appears.

|                       |                    |           |                    |                                                                                                    |            | Data update from April |
|-----------------------|--------------------|-----------|--------------------|----------------------------------------------------------------------------------------------------|------------|------------------------|
| Projects              | New Chemical Class | NewTarget | Product Type       | Pipeline Objective                                                                                                    | Company    |                        |
| 514G3                 | N/A                | N/A       | Biological product | DRUG NAME: 514G3<br>DEVELOPMENT PHASE: Phase 2<br>INDICATIONS: S. aureus bacteremia<br>COUNTRY (COMPANY): USA<br>ANTIBIOTIC CLASS: anti-S.Aureus IgG mAB<br>PATHOGEN CATEGORY: Priority pathogens<br>PATHOGENS: Gram-positive priority pathogens<br>ACTIVE AGAINST PRIORITY PATHOGENS?: Yes<br>ROUTE OF ADMINISTRATION: IV<br>Clinical trials: INCT02357966                                                                                                    | Xbiotech   |                        |
| Afabicin / Debio 1450 | Yes                | Yes       | Small molecule     | DRUG NAME: Afabicin<br>ALTERNATIVE NAME: Debio-1450<br>DEVELOPMENT PHASE: Phase 2<br>INDICATIOI<br>Citck here to follow link<br>, Oral<br>COUNTRY (COMPANY): CH<br>ANTIBIOTIC CLASS: Fabi inhibitor<br>PATHOGENS CATEGORY: Priority pathogens<br>PATHOGENS CATEGORY: Priority pathogens<br>ACTIVE AGAINST PRIORITY PATHOGENS?: Yes<br>CLINICAL TRIALS: NCT02426918<br>INNOVATIVE?: Yes<br>INNOVATIVE?: Yes<br>INNOVATIVE?: Yes<br>INNOVATIVE?: Yes<br>TARGET: Fabi<br>NOVEL CLASS: Yes<br>TARGET: Fabi | Debiopharm |                        |

This table can be downloaded as for other data from the Dynamic Dashboard by clicking on the ... in the top right-hand corner of the window, selecting 'export data' .

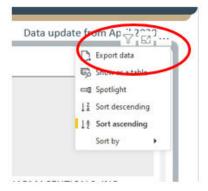

and then the following window will appear:

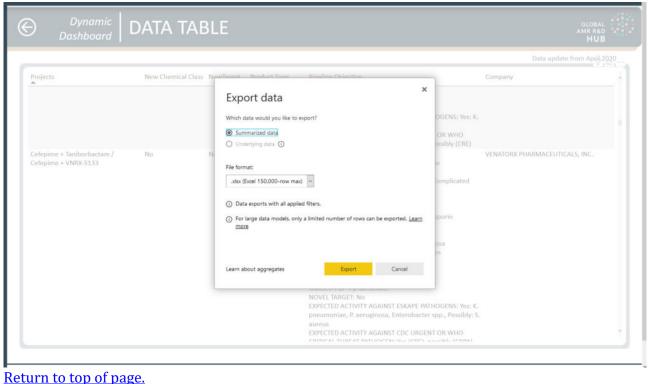

# REPORTS 101

# Selecting and filtering

The most common interactions with the reports of the Dynamic Dashboard are filtering the underlying data to what is relevant to your needs and to select specific items that are of particular interest. There are a handful of features that you should know about when doing this.

# **Filters pane**

On the left side of most reports you will find the filter pane. What options you have there depends on the report you are looking at and adapts to what filters you have currently applied, e.g. you cannot switch between Euros and US-Dollars when you have set the report to display based on Number of Projects, to which a currency does not apply.

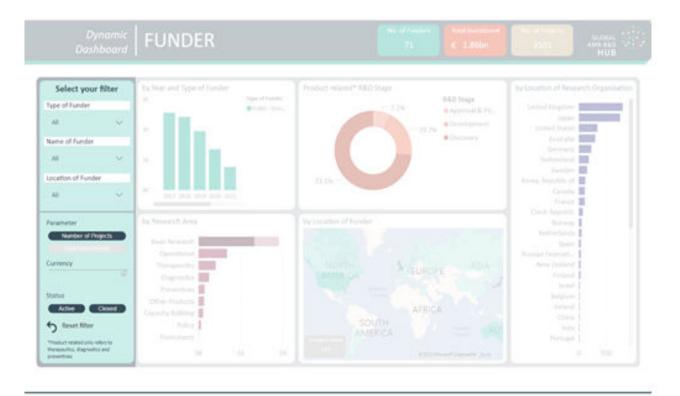

The most common element is a drop-down box that contains elments to select from and also doubles as an input field to limit the entries displayed in that drop-down box.

| Name of Funde | er      | Name of Funder                                     | Name of Funder                                                                                                    |
|---------------|---------|----------------------------------------------------|----------------------------------------------------------------------------------------------------|
| All           | er<br>V | All                                                | All  C Korea  Korea Centers for Dis  Korea Drug Develop  Korea Evaluation Ins  Korea Health Industr  Korea Institute of Pla  Korea Research Instit  Korea Technology an  National Research Fo |
|               |         | ANR, French researc<br>ARC<br>ASRT, Academy of Sci | Korea Technology an     National Research Fo                                                                                                    |

Next is the toggle button, which has an on and an off state, indicated by a dark color (on) or a light color (off). These buttons can be in an exclusive configuration that automatically switches linked buttons to off when clicked (upper example) and an alternative configuration that allows having multiple buttons in their on state (lower example). The left setting in the lower example indicates both Active and Closed items are in the selection, the right one indicates only Closed items are in the selection. NOTE: It is not possible to set that configuration to have no active buttons, which would result in no data being displayed in the report.

| Parameter Number of Projects Total Investments Currency | Parameter Number of Projects Total Investments Currency S |
|---------------------------------------------------------|-----------------------------------------------------------|
| Status Active Closed                                    | Status<br>Active Closed                                   |

The upper example also shows the unavailable state of the Currency filter, because you can have both Active and Closed items in your selection, but you can not display the figures in the visuals in both Euros and US-Dollars at the same time.

#### **Objects and elements**

Most objects on a report are visuals that show some form of representation of the underlying data. These visuals are interactive and usually consist of a number of elements you can interact with. Most commonly you would click on the bars of a bar chart or slices of a pie chart, but you can also click axis elements, legend elements or other elements depending on the specific type of visual. All visuals can be interacting with all other visuals, i.e. implicitly filter them, but these connections can be deactivated by the report designer for various reasons. In the example we clicked on a smaller Research area and see the other visuals adapt to now only show their information for the selected subset of data.

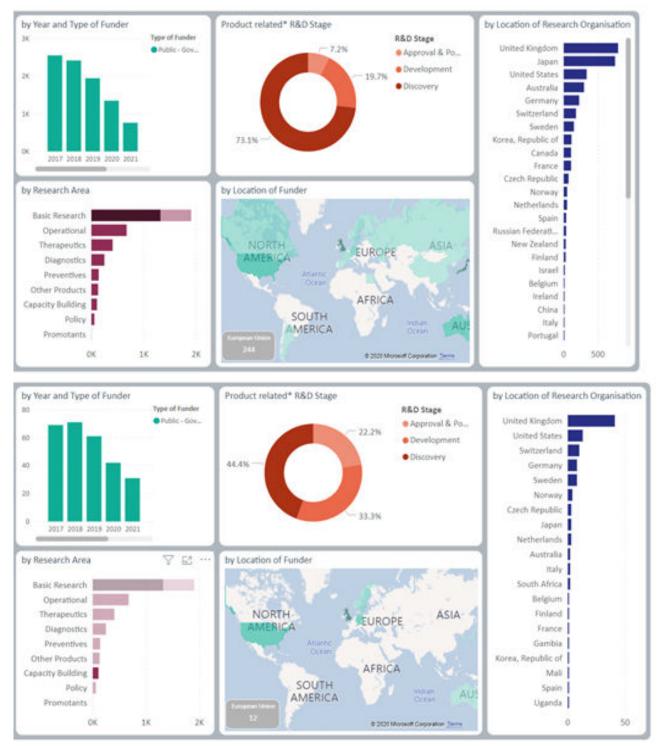

#### Selecting multiple

It is also possible to combine multiple clicks by holding the Ctrl-Key and clicking additional elements or elements in a different visual. To continue the example above we now add a filter on Location of Research Organisation, limiting all data displayed to Sweden, while also keeping the Research Area filtered.

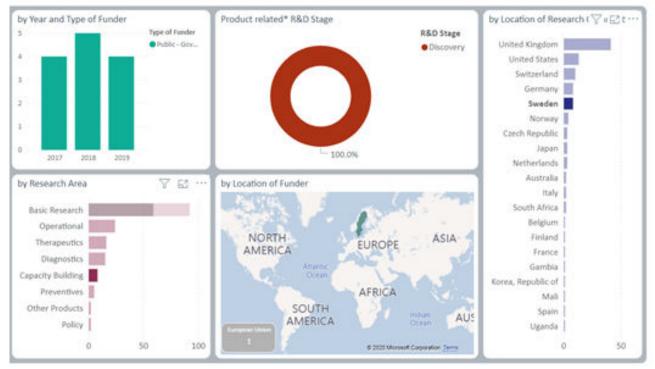

# Tooltips

While you hover the mousepointer over an element, after a moment a tooltip will display additional information for the element. What is displayed depends on how the report has been designed and could look like the example below or even show a full sub-report inside the tooltip.

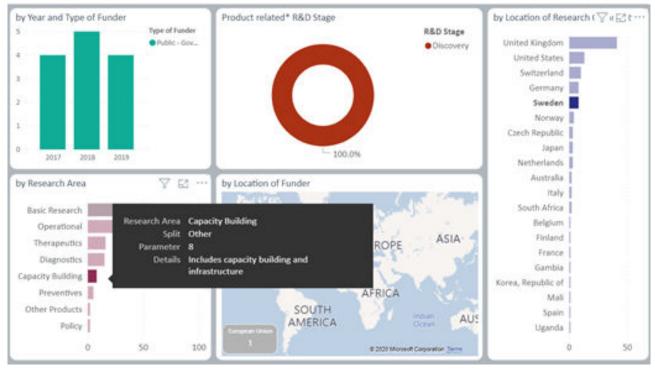

#### **Funnel icon**

Another useful feature is not visible by default, but once you hover the mousepointer over a visual a set of icons is displayed in the upper right corner of the visual. This set contains a small funnel icon.

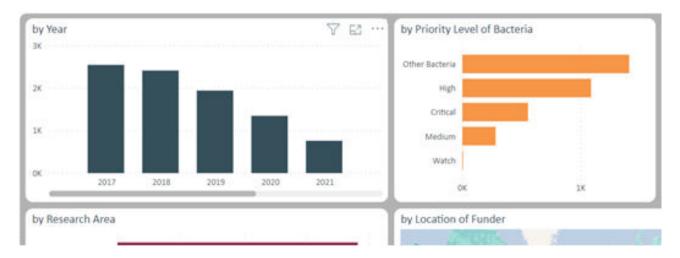

If you move the mousepointer to hover over the funnel icon, a tooltip containing information on which filters and slicers are currently affecting the specific visual.

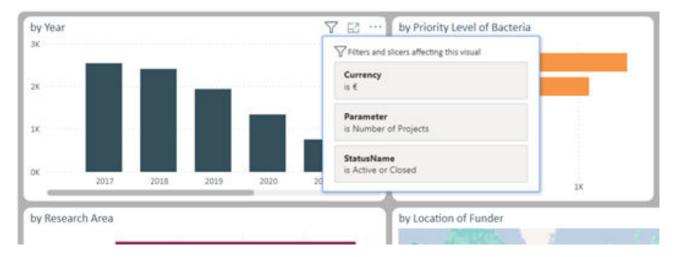

Note that this can be a different list depending on what visual you are hovering over, as both the data it displays, as well as the intentions for the report may have resulted in different sets of filters making sense a specific visual.

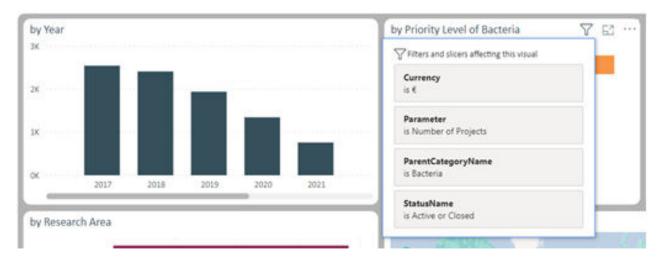

#### **Reset filters**

If you get lost or want to start over selecting and filtering your data, you can use the Reset Filter feature in the lower left of the report.

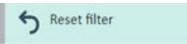

# Focus Mode

#### Getting there and back

If you feel that a visual is not large enough to let you analyze your data, you can use another icon that is visible once you hover the mousepointer over a visual. It looks like a square getting scaled up and that is exactly what it does to a visual.

|                                                                                                    | by Year and Type of Funder<br>Hereit Prove a Funder<br>Prove a Funder<br>Prove - Funder<br>Prove - Fun |  | by Location of Research<br>Instead English<br>Linited States<br>Australia<br>Semany<br>Switzerland<br>Swades<br>Koone, Republic of<br>Canada<br>France                                                               |  |
|----------------------------------------------------------------------------------------------------|----------------------------------------------------------------------------------------------------|--|----------------------------------------------------------------------------------------------------|--|
| Ensenated<br>Factor of Process<br>Corresco<br>Status<br>Corresco<br>Status<br>Corresco<br>Corresco | by Research Ania<br>Denis Revenued<br>Operational<br>Therapentics<br>Disposition<br>Proventions<br>Ottat Practices<br>Connectly Building<br>Policy<br>Proventions<br>Connectly Building<br>Policy<br>Proventions<br>Connectly Building<br>Connectly Building<br>Conn           |  | Conch Royaldin<br>Romaniani, Span<br>Romani Federati,<br>Rese Zestimu<br>Fedarati<br>Referen<br>Rofina<br>Rofina<br>Rofina<br>Rofina<br>Rofina<br>Rofina<br>Rofina<br>Rofina<br>Rofina<br>Rofina<br>Rofina<br>Rofina |  |

Once you click the icon, the visual fills the whole report area and can e.g. display additional columns of data.

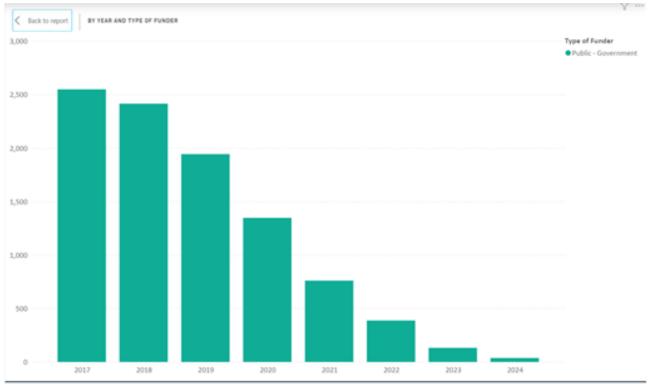

To get back to the previous view, click the Back to report button in the upper left corner of the visual.

# Drilling

Sometimes data is defined by attributes that have multiple layers of detail. This is referred to as a hierarchy.

# How to identify visuals with hierarchies

If a visual has been designed with such a hierarchy in one of its axes, you will get additional icons in the upper right corner of the visual when hovering the mousepointer over the visual.

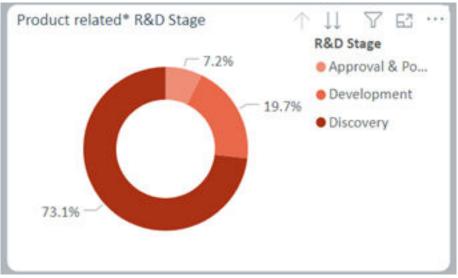

Navigating the levels of a hierarchy

In this example you get an inactive up-arrow, because you are at the top of the hierarchy, and an active double-down-arrow, because there are hierarchy levels with more detail available. Clicking the double-down-arrow takes you to the next hierarchy level.

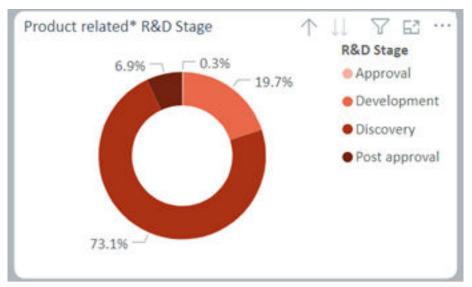

You can now see the Approval & Post Approval slice split up into two distinct slices. The way the hierarchy was designed can not be changed when viewing the report. Note that now the up-arrow

is active and the double-down-arrow is inactive, as we have reached the lowest level of this twolevel hierarchy and can only go back up.

# Maps

One of the prominent visuals of the Dynamic Dashboard is the map visual. I displays data based on geographical information, currently the country the data refers to. For the European Union, which is not a country, a separate visual has been added, which shows the respective number for the EU.

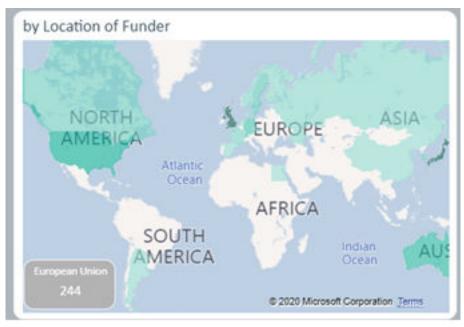

For all actual countries you can hover the mousepointer over the area of the country to get a tooltip of the underlying data. The shading of the color also indicates the value relative to the range of values in the map.

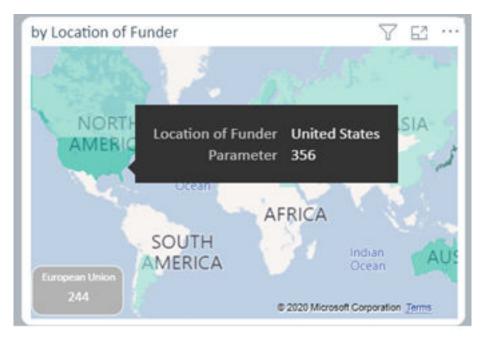

#### Moving

You can move the map around by clicking and holding the mouse button, while dragging the mouse in the direction you want the map to move.

#### Zooming

To zoom in or out, you can use the mousewheel. The center of the zooming action will be located at the position of the mousecursor. Note that while hovering over a country the tooltip is being displayed and scrolling is unavailable. To get the desired result, try zooming in/out over the closest body of water or country without data and then moving the map to the desired region.

# More Options (...)

Another icon in the top right corner of a visual is three small dots, indicating a changing set of further options. Clicking the icon folds out a menu with a list of options depending on what visual you are clicking them on.

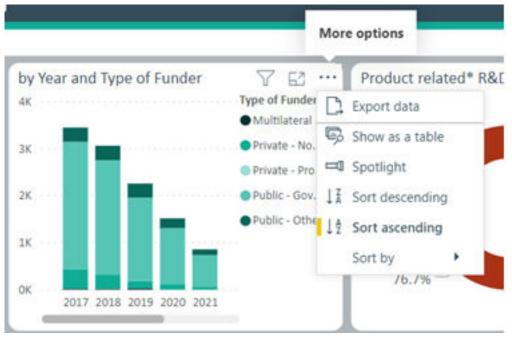

#### **Export data**

One versatile feature is Export Data. After clicking it, you get to a menu that lets you export the underlying data. Depending on your permissions, which are somewhat limited for an anonymous user, you can pick what to export.

|        | port dat                                | cu -             |                 |              |        |
|--------|-----------------------------------------|------------------|-----------------|--------------|--------|
| Whic   | h data would y                          | ou like to expo  | ort?            |              |        |
| S      | iummarized da                           | ta               |                 |              |        |
| 0 0    | Inderlying data                         | 1                |                 |              |        |
| File f | ormat:                                  |                  |                 |              |        |
| .xls   | x (Excel 150,00                         | )I <b>v</b>      |                 |              |        |
| 0      | Data exports v                          | vith all applied | filters.        |              |        |
| 1      | For large data<br>exported. <u>Lear</u> |                  | a limited numbe | er of rows c | an be  |
|        |                                         |                  |                 |              |        |
|        |                                         |                  |                 |              |        |
|        |                                         |                  |                 |              |        |
|        |                                         |                  |                 | oort         | Cancel |

Available file formats currently include Excel and CSV.

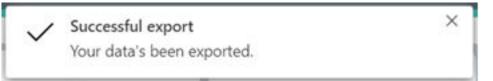

After a successful export, you can reach the file depending on what browser you have been using and how it has been set up. A common view would be a notification at the bottom of your screen, like in the image below.

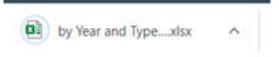

In this example, the file will contain the data in a regular Excel table.

| 2017<br>2017 | 'Measure'[Parameter] - 23                                    | Blank)Currency is \$StatusNan Type of Funder Multilateral Organisations                                                                                                    | ne is Active                                                                                                    | e or Close                                                                                                    |
|--------------|--------------------------------------------------------------|----------------------------------------------------------------------------------------------------|----------------------------------------------------------------------------------------------------|----------------------------------------------------------------------------------------------------|
| 2017<br>2017 | 23                                                           |                                                                                                    |                                                                                                    |                                                                                                    |
| 2017<br>2017 | 23                                                           |                                                                                                    |                                                                                                    |                                                                                                    |
| 2017         |                                                              | Multilateral Organisations                                                                                                    |                                                                                                    |                                                                                                    |
| 102010000    | 414                                                          |                                                                                                    |                                                                                                    |                                                                                                    |
| 2047         | 414                                                          | Private - Non Profit                                                                                                    |                                                                                                    |                                                                                                    |
| 2017         | 2.707                                                        | Public - Government                                                                                                    |                                                                                                    |                                                                                                    |
| 2017         | 304                                                          | Public - Other                                                                                                    |                                                                                                    |                                                                                                    |
| 2018         | 21                                                           | Multilateral Organisations                                                                                                    |                                                                                                    |                                                                                                    |
| 2018         | 306                                                          | Private - Non Profit                                                                                                    |                                                                                                    |                                                                                                    |
| 2018         | 4                                                            | Private - Profit                                                                                                    |                                                                                                    |                                                                                                    |
| 2018         | 2.422                                                        | Public - Government                                                                                                    |                                                                                                    |                                                                                                    |
| 2018         | 308                                                          | Public - Other                                                                                                    |                                                                                                    |                                                                                                    |
| 2019         | 26                                                           | Multilateral Organisations                                                                                                    |                                                                                                    |                                                                                                    |
| 2019         | 156                                                          | Private - Non Profit                                                                                                    |                                                                                                    |                                                                                                    |
|              | 2017<br>2018<br>2018<br>2018<br>2018<br>2018<br>2018<br>2019 | 2017       304         2018       21         2018       306         2018       4         2018       2.422         2018       308         2019       26         2019       156 | 2017304 Public - Other201821 Multilateral Organisations2018306 Private - Non Profit20184 Private - Profit20182.422 Public - Government2018308 Public - Other201926 Multilateral Organisations2019156 Private - Non Profit | 2017304Public - Other201821Multilateral Organisations2018306Private - Non Profit20184Private - Profit20182.422Public - Government2018308Public - Other201926Multilateral Organisations2019156Private - Non Profit |

Show as Table combines the Focus Mode view of the visual with a pivoted version of the underlying data. This could look something like in the example below.

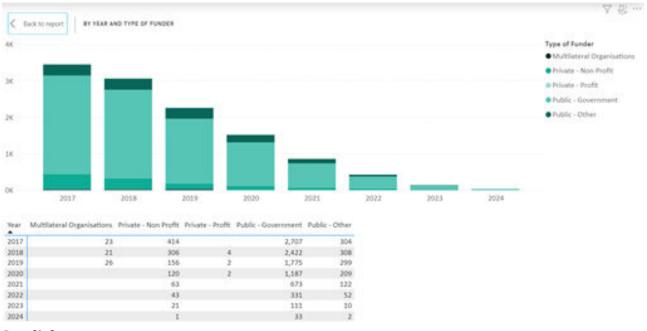

#### Spotlight

The spotlight feature keeps the selected visual as is, while reducing the saturation of all other elements drastically. This can e.g. help draw viewer attention to the visual you are currently discussing.

| Dynamic FUNDER                                                                                                    |                                                                                                    |  | FUNDER |                                  |                                                                                                    |  |
|----------------------------------------------------------------------------------------------------|----------------------------------------------------------------------------------------------------|--|--------|----------------------------------|----------------------------------------------------------------------------------------------------|--|
| Select your filter Type of Funder MI Venne of Funder ME Venation of Funder ME Venation of Funder ME Venation of Funder Venation of Vender Venation of Vender Venation of Vender Venation of Vender Venation of Vender Venation of Vender Venation of Vender Venation of Vender Venation of Vender Venation of Vender Venation of Vender | by Year and Type of Funder<br>Figure of Funder<br>U Unitational -<br>In<br>In<br>In<br>In<br>In<br>In<br>In<br>In<br>In<br>In |  |        | by Hear and Type of Funder<br>at | ∑ S2 ***<br>Taje if Ander<br>Holftware ,<br>Franke - Ka,<br>Franke - Ka,<br>Franke - Ka,<br>Franke - Other |  |

# Sort Ascending/Descending/By

The last set of features lets you choose a different sort order than set at design time. This is particularily useful when navigating longer lists like country names that are sorted by a measure, e.g. an amount or count, and you are looking for a particular country. In ist initial stage the example visual sorts the locations of the research organisation by the selected parameter.

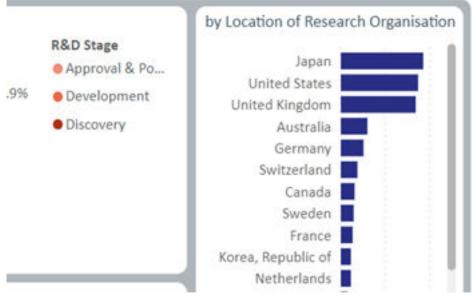

You can now use Sort By to change this so the visual is sorted alphabetically by research location.

| I   | Location of Research Organisation                      |                       | lese                                                                                       | Sort ascendin<br>Sort by<br>arch Organisa | · • |
|-----|--------------------------------------------------------|-----------------------|--------------------------------------------------------------------------------------------|-------------------------------------------|-----|
| .9% | R&D Stage<br>Approval & Po<br>Development<br>Discovery | United I<br>United Ki | of Research Organisation<br>Export data<br>Show as a table<br>Spotlight<br>Sort descending |                                           |     |

Note that, as the measure was sorted descending, now the locations are sorted descending as well.

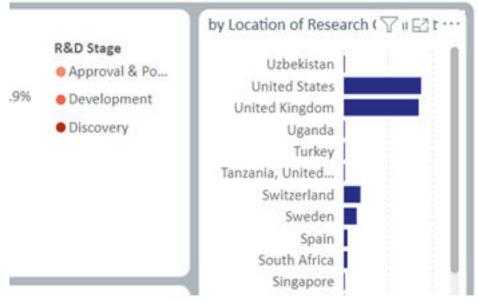

To change that you can simply click Sort Ascending.

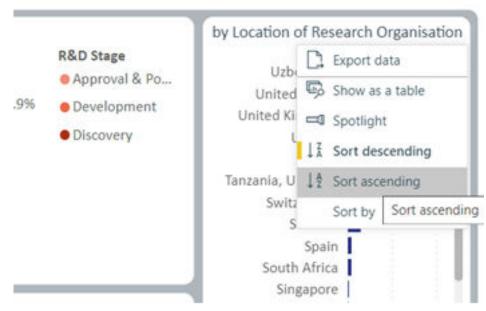

This results in the alphabetically ascending order of research locations.

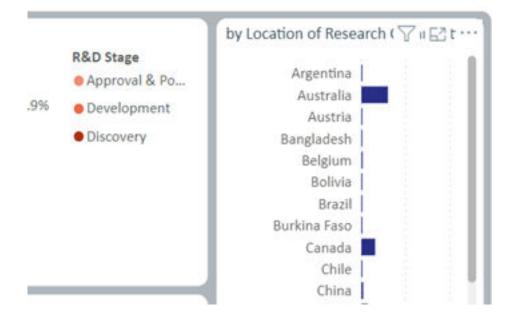